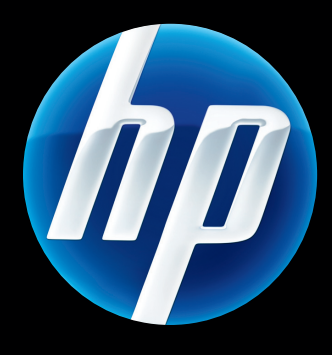

HP Jetdirect 640n nyomtatókiszolgáló és HP Jetdirect 695n nyomtatókiszolgáló

Telepítési útmutató

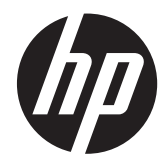

# HP Jetdirect 640n nyomtatókiszolgáló és HP Jetdirect 695n nyomtatókiszolgáló

Telepítési útmutató

#### **© 2014 Copyright Hewlett-Packard Development Company, L.P.**

Előzetes írásos engedély nélkül tilos sokszorosítani, adaptálni vagy lefordítani, kivéve a szerzői jogi törvények által megengedett esetekben.

Az ezen dokumentumban foglalt információ minden előzetes értesítés nélkül megváltozhat.

A HP termékekre és szolgáltatásokra vonatkozó kizárólagos garanciavállalás az adott termékhez és szolgáltatáshoz mellékelt garancianyilatkozatokban található. A jelen dokumentumban foglaltak semmiképpen sem tekinthetők további garanciavállalásnak. A HP nem vállal felelősséget a jelen dokumentum esetleges szerkesztési vagy technikai hibáiért vagy hiányosságaiért.

Alkalmazható termékek: J8025A (640n) J8024A (695n)

Edition 2, 11/2014

A Microsoft, a Windows, a Windows Server, a Windows 7, a Windows Vista és a Windows XP a Microsoft Corporation bejegyzett védjegye vagy védjegye az Egyesült Államokban és/vagy más országokban/térségekben. A NetWare® és a Novell® a Novell Corporation bejegyzett védjegye. Az IBM® az International Business Machines Corp. bejegyzett védjegye. Az Ethernet a Xerox Corporation bejegyzett védjegye. Az Adobe® és a PostScript® az Adobe Systems, Incorporated védjegye. A UNIX® a The Open Group bejegyzett védjegye.

# Tartalomjegyzék

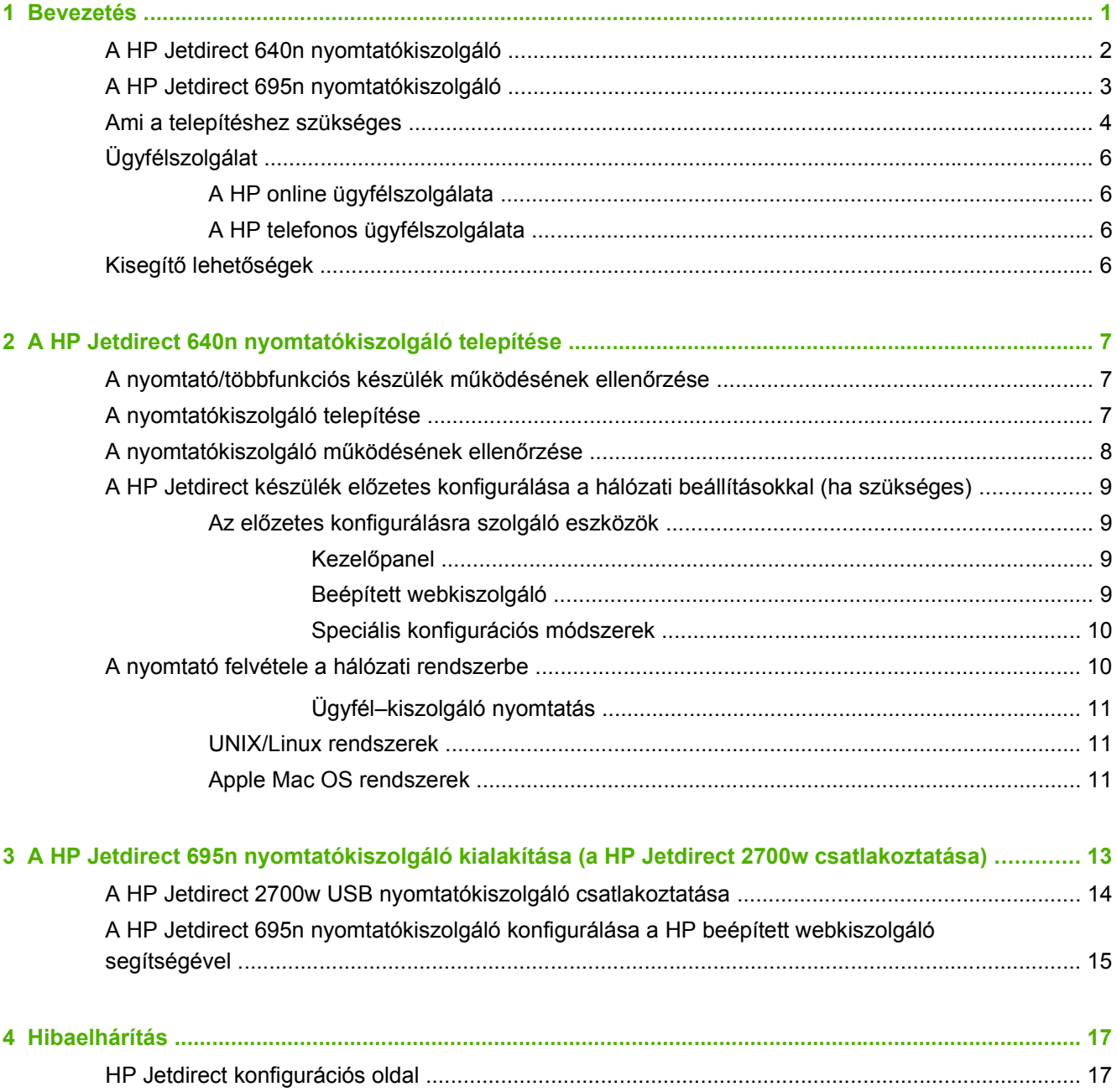

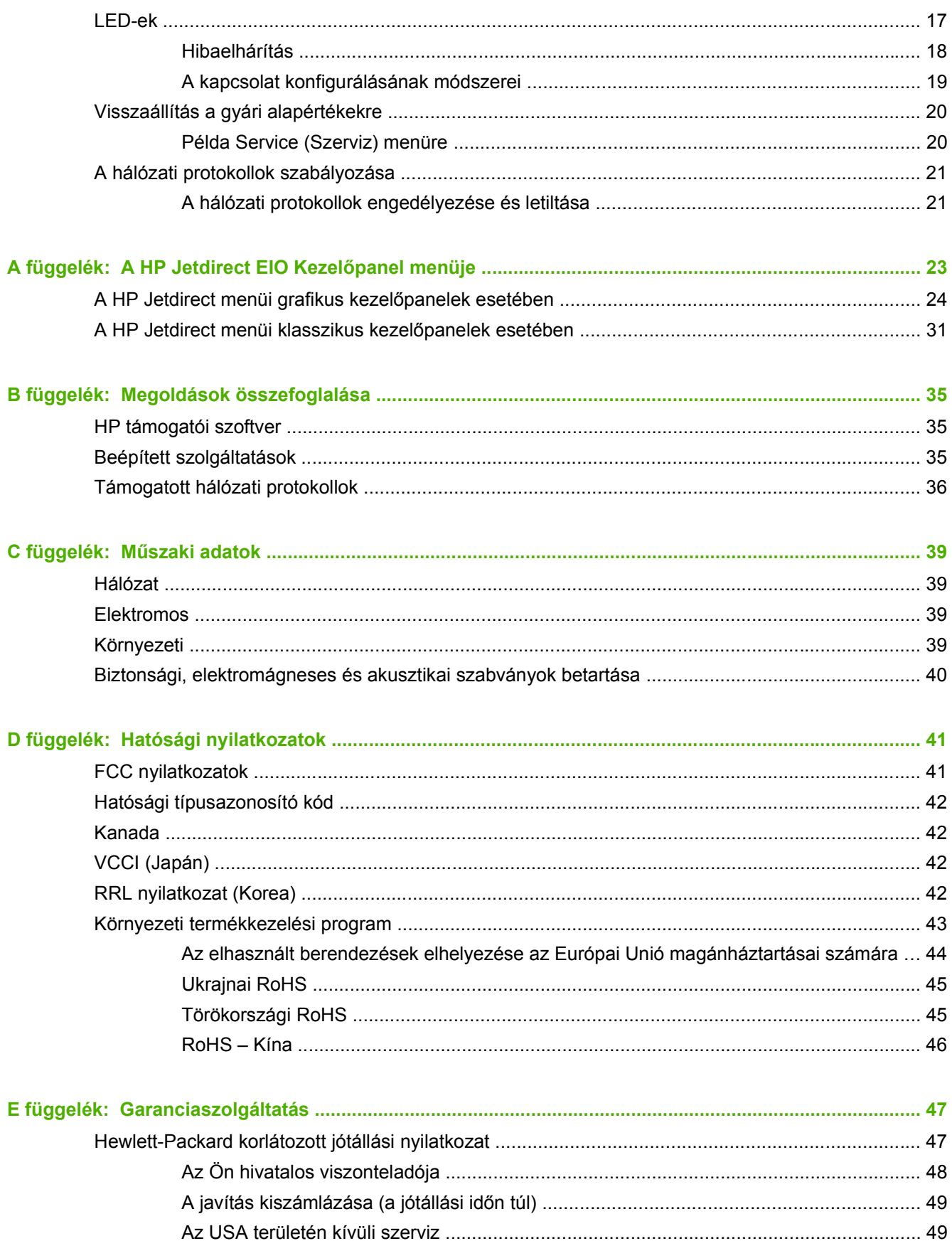

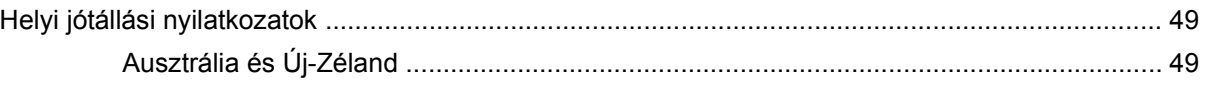

# <span id="page-8-0"></span>**1 Bevezetés**

A HP Jetdirect 640n nyomtatókiszolgáló egy hálózati kártya olyan nyomtatókhoz és többfunkciós készülékhez, amelyek EIO (Enhanced Input/Output) bővítőhelyekkel vannak felszerelve. HP Jetdirect nyomtatókiszolgáló segítségével bárhol csatlakoztathatja nyomtatóját/többfunkciós készülékét és megoszthatja a hálózaton, és a hálózat által biztosított sebességgel viheti át az adatokat.

A HP Jetdirect 695n nyomtatókiszolgáló a HP Jetdirect 2700w USB nyomtatókiszolgáló készüléknek a HP Jetdirect 640n nyomtatókiszolgáló előlapján található nagysebességű USB-csatlakozóhoz való csatlakoztatásával jön létre. A HP Jetdirect 695n nyomtatókiszolgáló vezeték nélküli Ethernet (802.11b/g/n) szolgáltatásokra képes.

- [A HP Jetdirect 640n nyomtatókiszolgáló](#page-9-0)
- [A HP Jetdirect 695n nyomtatókiszolgáló](#page-10-0)
- [Ami a telepítéshez szükséges](#page-11-0)
- [Ügyfélszolgálat](#page-13-0)
- [Kisegít](#page-13-0)ő lehetőségek

# <span id="page-9-0"></span>**A HP Jetdirect 640n nyomtatókiszolgáló**

A HP Jetdirect 640n nyomtatókiszolgáló egyetlen RJ-45 csatlakozóaljzatot biztosít, amellyel árnyékolatlan sodort érpáras kábelen keresztül létesíthető hálózati kapcsolat. Egy nagysebességű USB-csatlakozót is tartalmaz, amely az előlapon található.

**1-1. ábra:** HP Jetdirect 640n nyomtatókiszolgáló

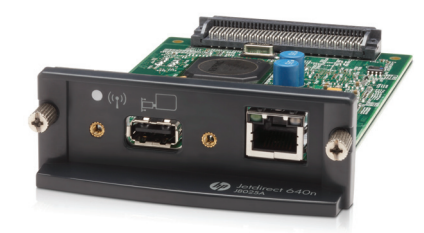

A HP Jetdirect 640n nyomtatókiszolgáló a következő szabványú hálózatokhoz való csatlakozást támogatja: IEEE 802.3 10Base-T, IEEE 802.3u 100Base-TX Fast Ethernet és 802.3ab 1000Base-T Gigabit Ethernet. Ha a nyomtatókiszolgáló csatlakoztatva van, automatikusan 10, 100 vagy 1000 Mb/s-os átviteli sebességet egyeztet a hálózattal, és teljes duplex vagy félduplex üzemmódban kommunikál. A kapcsolat manuálisan is konfigurálható a nyomtató kezelőpaneljén, illetve más konfigurációs eszközökkel, ha már létrejött a hálózati kommunikáció.

A HP Jetdirect 640n nyomtatókiszolgáló egyszerre több hálózati protokoll kezelésére is képes (TCP/IPv4, TCP/IPv6, IPX/SPX, AppleTalk (EtherTalk) és DLC/LLC). A nyomtató biztonsági megfontolásból a készülékre irányuló és onnan induló IP-forgalom szabályozására szolgáló funkciókat is tartalmaz, és lehetővé teszi az IPsec protokollok konfigurálást.

**MEGJEGYZÉS:** A gyári alapértékek szerint csak a TCP/IP van engedélyezve, a többi hálózati protokoll le van tiltva.

Az egyéb HP Jetdirect nyomtatókiszolgálókról a <http://www.hp.com/go/jetdirect>webhelyen talál tájékoztatást.

A HP Jetdirect nyomtatókiszolgálóval egyszerű a hálózati nyomtató üzembe helyezése:

- Telepítse a HP Jetdirect 640n nyomtatókiszolgáló hardvert, és csatlakoztassa a nyomtatót a hálózathoz.
- Konfigurálja a nyomtatókiszolgálót hálózati kommunikációra a HP hálózati telepítőszoftverével, és ugyanezzel a szoftverrel adja hozzá a nyomtatót minden olyan számítógéprendszerhez, amely közvetlenül fog feladatokat küldeni a nyomtatónak.

Részletes útmutatás: [A HP Jetdirect 640n nyomtatókiszolgáló telepítése,](#page-14-0) 7. oldal.

# <span id="page-10-0"></span>**A HP Jetdirect 695n nyomtatókiszolgáló**

A HP Jetdirect 695n nyomtatókiszolgáló (J8024A) a HP Jetdirect 640n nyomtatókiszolgáló és a HP Jetdirect 2700w USB nyomtatókiszolgáló (J8026A) együttese; ez utóbbit az előlapon található nagysebességű USB-csatlakozóhoz kell csatlakoztatni.

**1-2. ábra:** A HP Jetdirect 640n nyomtatókiszolgáló és a HP Jetdirect 2700w USB nyomtatókiszolgáló együtt alkotja a HP Jetdirect 695n nyomtatókiszolgáló készüléket.

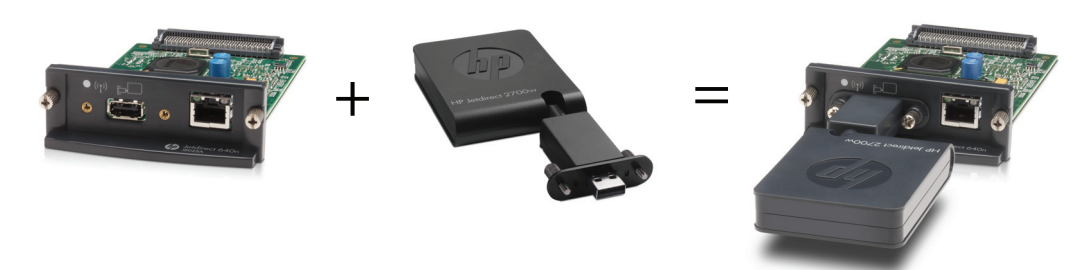

A HP Jetdirect 695n nyomtatókiszolgáló egyetlen csomagként is megvásárolható és csatlakoztatható A HP Jetdirect 640n nyomtatókiszolgáló és a HP Jetdirect 2700w USB nyomtatókiszolgáló különkülön is megvásárolható, majd csatlakoztatható. Telepítési útmutatásért lásd: [A HP Jetdirect 695n](#page-20-0) [nyomtatókiszolgáló kialakítása \(a HP Jetdirect 2700w csatlakoztatása\),](#page-20-0) 13. oldal. (Ezt a HP Jetdirect 640n nyomtatókiszolgáló sikeres telepítése után teheti meg.)

**MEGJEGYZÉS:** A HP Jetdirect 2700w USB nyomtatókiszolgáló részletes ismertetése a [HP Jetdirect 2700w USB-nyomtatókiszolgáló telepítési útmutatójában](http://h20000.www2.hp.com/bizsupport/TechSupport/DocumentIndex.jsp?contentType=SupportManual&lang=en&cc=us&docIndexId=64179&taskId=101&prodTypeId=18972&prodSeriesId=5154045) olvasható.

A HP Jetdirect 640n nyomtatókiszolgáló minden csatlakozási lehetőségének (802.3 10Base-T, IEEE 802.3u 100Base-TX Fast Ethernet és 802.3ab 1000Base-T Gigabit Ethernet) támogatásán túl az HP Jetdirect 695n nyomtatókiszolgáló vezeték nélküli Ethernet (802.11b/g/n) kapcsolatot is biztosít.

## <span id="page-11-0"></span>**Ami a telepítéshez szükséges**

Kompatibilis HP nyomtató/többfunkciós készülék szabad EIO bővítőhellyel

#### **HP Jetdirect 640n nyomtatókiszolgáló**

HP Business Inkjet 2300, 2800

HP Color LaserJet CP3505, CP3525, CP4025, CP4525, CP5525, CP6015, 3000, 3800, 4700, 5550 sorozatú nyomtatók, CM3530mfp, CM4540mfp, CM4730mfp, CM6030mfp, CM6040mfp, 4730mfp

HP Designjet T620, T770, T790, T1120, T1200, T1300, T2300, T7100, Z2100, Z3200, Z5200, Z6100, Z6200 ; HP Digital Sender 9200C, 9250C

HP LaserJet P3005, P3015, P4014, P4015, P4515, 2420, 2430, 4240, 4250, 4350, 5200, 9040, 9050 sorozatú nyomtatók, M3027mfp, M3035mfp, M4345mfp, M4555mfp, M5025mfp, M5035mfp, M9040mfp, M9050mfp, 4345mfp, 9040mfp, 9050mfp

HP CM 8050/8060 színes, Edgeline technológiával felszerelt MFP-készülék

#### **HP Jetdirect 695n nyomtatókiszolgáló**

HP Business Inkjet 2300, 2800

HP Color LaserJet CP3505, CP3525, CP4025, CP4525, CP5525, CP6015, 3000, 3800, 4700, 5550 sorozatú nyomtatók, CM3530mfp, CM4540mfp, CM4730mfp, CM6030mfp, CM6040mfp, 4730mfp

HP Digital Sender 9200C, 9250C

HP LaserJet P3005, P3015, P4014, P4015, P4515, 2420, 2430, 4240, 4250, 4350, 5200, 9040, 9050 sorozatú nyomtatók, M3027mfp, M3035mfp, M4345mfp, M4555mfp, M5025mfp, M5035mfp, M9040mfp, M9050mfp, 4345mfp, 9040mfp, 9050mfp

HP CM 8050/8060 színes, Edgeline technológiával felszerelt MFP-készülék

A nyomtatónak/többfunkciós készüléknek megfelelően kell működnie. A készülék összeszereléséhez és teszteléséhez használja a készülékhez adott dokumentációt.

Szabad hálózati portot biztosító hálózat, RJ-45 csatlakozókkal felszerelt hálózati kábel

A hálózatnak megfelelően működnie kell, és lehetőséget kell nyújtania arra, hogy több számítógép közösen használja a fájlokat és az egyéb erőforrásokat a hálózaton keresztül. Biztosítania kell egy hálózati kábelt a nyomtatókiszolgáló és egy hálózati port összekötésére.

Támogatott Windows rendszerek esetén a nyomtató/többfunkciós készülék illesztőprogramja.

A hálózatképes nyomtatóhoz/többfunkciós készülékhez mellékelt CD-ROM használata esetén a hálózati telepítőszoftver tartalmazza az illesztőprogramot.

Az alábbi helyekről tud beszerezni illesztőprogramot a nyomtatóhoz/többfunkciós készülékhez:

- A hálózatképes nyomtatóhoz/többfunkciós készülékhez mellékelt CD-ROM
- A HP támogatói webhelye: <http://www.hp.com/go/support>
- A HP Jetdirect CD-ROM lemezről futtatott telepítővarázslóban elérhető automatikus illesztőprogram-letöltési funkció (ha elérhető az internet, a HP Jetdirect telepítővarázsló megkísérelheti automatikusan letölteni és telepíteni a nyomtató/többfunkciós készülék illesztőprogramját.)

**MEGJEGYZÉS:** A HP Jetdirect CD-ROM lemezen elérhető telepítővarázslónak szüksége van egy megfelelő kiterjesztésű (\*.inf) nyomtatóilesztőprogram-fájlra a telepítés befejezéséhez.

# <span id="page-13-0"></span>**Ügyfélszolgálat**

A jótállási információkkal kapcsolatosan lásd a függelékeket.

### **A HP online ügyfélszolgálata**

Kattintson a gyors megoldáshoz! A http://www.hp.com/support/net\_printing címen található HP weboldal kiváló kiindulási h[ely, ha információkat szeretne megtudni](http://www.hp.com/support/net_printing) a HP Jetdirect nyomtatókiszolgálójáról – a nap 24 órájában, a hét minden napján.

A legfrissebb HP Jetdirect telepítőszoftvert és dokumentációt az alábbi webhelyen találhatja meg: http://www.hp.com/go/inpw\_sw.

A HP Jetdirect nyomtatókiszolgáló legfrissebb firmware-e az alábbi webhelyen található meg: http://www.hp.com/go/webjetadmin\_firmware.

### **A HP telefonos ügyfélszolgálata**

Jól képzett technikusok állnak készen hívásának megválaszolására.

[Ingyenes telefonos támogatásé](http://www.hp.com/go/inpw_sw)rt az USA-ban és Kanadában hívja a HP támogatást az alábbi számon: 1-800-HPINVENT (1-800-474-6836)

[A legfrissebb HP telefonos támogatási számo](http://www.hp.com/go/webjetadmin_firmware)k és elérhető világszintű szolgáltatások az alábbi webhelyen találhatók meg: http://www.hp.com/support.

**MEGJEGYZÉS:** A felsorolt telefonszámok nem feltétlen ingyenesek. A távhívási díjak a hívó felet terhelik. A díjak változhatnak. Az aktuális díjakról a helyi telefontársaságnál tájékozódhat.

## **Kisegítő lehetőségek**

A HP Jetdirect nyomtatókiszolgáló termékekkel kapcsolatos elérhetőségi elkötelezettségünkkel kapcsolatban az alábbi mó[don juthat információkhoz:](http://www.hp.com/support)

- Látogasson el a HP webhelyére: http://www.hp.com/accessibility.
- Küldjön e-mailt az alábbi címre: **accessibility@hp.com**.

# <span id="page-14-0"></span>**2 A HP Jetdirect 640n nyomtatókiszolgáló telepítése**

Ez a fejezet ismerteti a nyomtatókiszolgáló hardverének üzembe helyezését, majd a nyomtatónak/ többfunkciós készüléknek a HP Jetdirect telepítőszoftverrel a Windows rendszerre történő telepítését.

- A nyomtató/többfunkciós készülék működésének ellenőrzése
- A nyomtatókiszolgáló telepítése
- [A nyomtatókiszolgáló m](#page-15-0)űködésének ellenőrzése
- A HP Jetdirect készülék elő[zetes konfigurálása a hálózati beállításokkal \(ha szükséges\)](#page-16-0)
- [A nyomtató felvétele a hálózati rendszerbe](#page-17-0)

### **A nyomtató/többfunkciós készülék működésének ellenőrzése**

Nyomtasson egy nyomtatókonfigurációs oldalt, hogy meggyőződjön a nyomtató/többfunkciós készülék megfelelő működéséről. A konfigurációs oldal megjeleníti a nyomtató/többfunkciós készülék működési állapotát.

A konfigurációs oldal nyomtatásának menete a nyomtató/többfunkciós készülék típusától függ. A legtöbb, kezelőpanellel rendelkező nyomtató/többfunkciós készülék esetén mellékelve van egy menütérkép a kezelőpanel-menükben való navigáláshoz. Konfigurációs oldal nyomtatásához használja a menütérképet, vagy tekintse meg a nyomtató/többfunkciós készülék dokumentációját a speciális lépésekhez.

**MEGJEGYZÉS:** A nyomtatókonfigurációs oldal neve függhet a nyomtató típusától.

# **A nyomtatókiszolgáló telepítése**

A következő lépések végrehajtásával telepítheti a HP Jetdirect 640n nyomtatókiszolgáló készüléket:

<span id="page-15-0"></span>**VIGYÁZAT! A HP Jetdirect kártyák elektronikus összetevőket tartalmaznak, amelyeket károsíthat az elektrosztatikus kisülésből adódó statikus elektromosság.** Az elektrosztatikus kisülésből adódó sérülés megelőzéséhez gyakran érintse meg a nyomtató egy sima fémfelületét. Erre a célra hasznos lehet egy földelő csuklópánt (vagy hasonló eszköz). Mindig óvatosan kezelje a kártyát. Kerülje az elektromos összetevők és áramkörök érintését.

- **1.** Kapcsolja ki a készüléket, és húzza ki a tápkábelt.
- **2.** Keressen egy szabad EIO-bővítőnyílást. Ha fedőpanel van a bővítőnyíláson, távolítsa el a két rögzítőcsavart, majd a fedőpanelt. A csavarokra és fedőpanelre nincs a továbbiakban szükség.

**MEGJEGYZÉS:** Ha több EIO-foglalat is van, akkor általában bármelyik EIO-foglalatba telepítheti a nyomtatókiszolgálót. Ellenőrizze a készülék útmutatóját az esetleges korlátozásokat illetően.

- **3.** Helyezze be a HP Jetdirect 640n nyomtatókiszolgáló kártyát.
	- **a.** Igazítsa a kártyát a kártyanyílásban található vezetősínekhez.
	- **b.** Határozottan nyomja a kártyát a foglalatba ütközésig, majd lassan, felváltva húzza meg a rögzítőcsavarokat, amíg mindkét csavar rögzítődik.
- **4.** Csatlakoztassa a hálózati kábelt a kártyához az RJ-45 csatlakozóporttal.
- **5.** Csatlakoztassa újra a tápkábelt, és kapcsolja be a készüléket.
- **6.** Várja meg, hogy befejeződjön a készülék beindulása, és üzemkész állapotba kerüljön. Ezután ellenőrizze a nyomtatókiszolgáló működését a következő szakasz alapján.

## **A nyomtatókiszolgáló működésének ellenőrzése**

**1.** Ellenőrizze az esetleges állapotüzeneteket egy HP Jetdirect konfigurációs oldal kinyomtatásával.

A legtöbb nyomtató automatikusan kinyomtat egy HP Jetdirect konfigurációs oldalt a nyomtatókonfigurációs oldal nyomtatásakor.

**2.** A HP Jetdirect konfigurációs oldal **General Information** részében keresse meg az **I/O CARD READY** állapotüzenetet.

**MEGJEGYZÉS:** A HP Jetdirect konfigurációs oldalon esetleg megjelenő egyéb állapotüzenetek leírását a nyomtatókiszolgáló típusának megfelelő *HP Jetdirect nyomtatókiszolgáló – rendszergazdai útmutató* című dokumentumban találhatja meg.

**3.** Ha megjelenik az **I/O CARD READY** üzenet, a nyomtatókiszolgáló megfelelően működik. Lépjen tovább a következő szakaszra.

Ha a **I/O CARD READY** üzenettől eltérő üzenet jelenik meg, próbálja meg a következőt:

- Telepítse újra be a nyomtatókiszolgáló hardverét.
- Inicializálja újra a nyomtatókiszolgálót. Ehhez kapcsolja ki a készüléket, majd kapcsolja be újra.
- Győződjön meg róla, hogy az állapotjelző fény megfelelő állapotot jelez.

<span id="page-16-0"></span>**MEGJEGYZÉS:** A kapcsolat konfigurálásáról és a hibák elhárításáról lásd: [Hibaelhárítás,](#page-24-0) 17. oldal (ebben az útmutatóban).

Az egyéb hibaüzenetek értelmezéséről és elhárításáról a nyomtatókiszolgáló típusának megfelelő *HP Jetdirect nyomtatókiszolgáló – rendszergazdai útmutató* nyújt tájékoztatást.

### **A HP Jetdirect készülék előzetes konfigurálása a hálózati beállításokkal (ha szükséges)**

Ha a hálózat megköveteli, hogy még a nyomtatónak a hálózati rendszerekhez való hozzáadása *előtt* konfigurálja a hálózati beállításokat, akkor most megadhatja őket.

*A legtöbb esetben azonban kihagyhatja ezt a szakaszt.* Közvetlenül továbbléphet a következő szakaszra, hogy telepítse a nyomtatót/többfunkciós készüléket a hálózati számítógéprendszerekre. A hálózati telepítőszoftver lehetőséget nyújt a nyomtatókiszolgáló alapvető hálózati beállításainak konfigurálására, valamint a nyomtatónak a rendszerkonfigurációba való felvételére.

### **Az előzetes konfigurálásra szolgáló eszközök**

A következő eszközök használhatók a nyomtatókiszolgálónak a hálózatnak megfelelő hálózati beállításokkal történő előzetes konfigurálására.

- **Kezelőpanel**
- Beépített webkiszolgáló
- [Speciális konfigurációs módszerek](#page-17-0)

**MEGJEGYZÉS:** Bizonyos eszközök megkövetelik, hogy a gyári alapértékeknek megfelelően kommunikálhassanak a nyomtatókiszolgálóval. Ez esetben a rendszernek ugyanabba a hálózatszegmensbe kell tartoznia, mint a nyomtatókiszolgálónak, vagy Önnek útvonalat kell kialakítania hozzá a megfelelő rendszerparancsokkal. A Windows rendszereken például egy parancssorablakból a route add kiadásával hozhat létre a nyomtatókiszolgálóhoz vezető útvonalat.

Ha már konfigurálta a nyomtatókiszolgáló hálózati beállításait, a konfigurációs értékek a készülék kibe kapcsolása utánra is megőrződnek

#### **Kezelőpanel**

A (támogatott kezelőpanelt tartalmazó készülékek esetében) a nyomtató/többfunkciós készülék kezelőpaneljével konfigurálhatja a nyomtatókiszolgáló alapvető hálózati paramétereit. További tudnivalókért lásd: [A HP Jetdirect EIO Kezel](#page-30-0)őpanel menüje, 23. oldal.

#### **Beépített webkiszolgáló**

TCP/IP hálózatokon nyissa meg a HP Jetdirect nyomtatókiszolgáló beépített webkiszolgálóját egy böngészőben. Írja be a nyomtatókiszolgáló IP-címét vagy állomásnevét URL-ként a böngésző címsorába. A nyomtatókiszolgáló weblapjain konfigurálhatja a hálózati beállításokat az adott hálózatnak megfelelően. Útmutatásért olvassa el a nyomtatókiszolgáló típusának megfelelő *HP Jetdirect nyomtatókiszolgáló – rendszergazdai útmutatót*.

#### <span id="page-17-0"></span>**Speciális konfigurációs módszerek**

TCP/IP hálózatokon speciális konfigurációs módszereket is alkalmazhat, amilyen például a BootP, a DHCP, a Telnet, valamint az "arp" és a "ping" parancsok. Útmutatásért olvassa el a nyomtatókiszolgáló típusának megfelelő *HP Jetdirect nyomtatókiszolgáló – rendszergazdai útmutatót*.

### **A nyomtató felvétele a hálózati rendszerbe**

Miután konfigurálta a nyomtatókiszolgálót a megfelelő működésre a hálózaton, hozzáadhatja a nyomtatót/többfunkciós készüléket minden olyan számítógéphez, amely közvetlenül fog nyomtatási feladatokat küldeni a készüléknek. A rendszernek megfelelő hálózati nyomtatótelepítőszoftverrel veheti fel a nyomtatót/többfunkciós készüléket a rendszerkonfigurációba.

Windows rendszerek esetében szem előtt kell tartania a következőket:

● A legegyszerűbb módszer a hálózatképes nyomtatóhoz/többfunkciós készülékhez mellékelt CD-ROM lemezen található telepítőszoftver használata.

### <span id="page-18-0"></span>**Ügyfél–kiszolgáló nyomtatás**

Miután beállította a nyomtatót/többfunkciós készüléket a kiszolgálón, be kell állítania a hálózati ügyfeleket, hogy a kiszolgálón keresztül érjék el a nyomtatót. Az eljárások az adott ügyfelek és hálózati operációs rendszer esetén elérhető segédprogramoktól függenek.

További információkat a hálózati operációs rendszerhez mellékelt doku[mentációban és súgóba](http://www.hp.com/go/inpw_sw)n talál[hat.](http://www.hp.com/go/inpw_sw)

### **UNIX/Linux rendszerek**

A HP Jetdirect nyomtatókiszolgálók támogatják a UNIX/Linux rendszerekkel a hálózaton történő együttműködést.

További segítség: http://www.hp.com/support/net\_printing.

### **Apple Mac OS rendszerek**

A HP Jetdirect nyomtatókiszolgálók támogatják az Apple Mac OS rendszerekkel a hálózaton történő együttműködést.

További tudnivalók: http://www.hp.com/go/mac.

# <span id="page-20-0"></span>**3 A HP Jetdirect 695n nyomtatókiszolgáló kialakítása (a HP Jetdirect 2700w csatlakoztatása)**

Ennek a fejezetnek az alapján csatlakoztassa a HP Jetdirect 2700w USB nyomtatókiszolgáló készüléket a HP Jetdirect 640n nyomtatókiszolgáló készülékhez. Ezzel létrejön a HP Jetdirect 695n nyomtatókiszolgáló készülék.

- [A HP Jetdirect 2700w USB nyomtatókiszolgáló csatlakoztatása](#page-21-0)
- [A HP Jetdirect 695n nyomtatókiszolgáló konfigurálása a HP beépített webkiszolgáló](#page-22-0) [segítségével](#page-22-0)
- **3-1. ábra:** HP Jetdirect 2700w USB nyomtatókiszolgáló

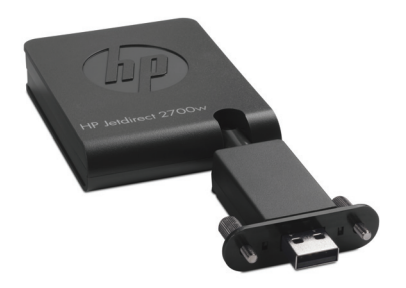

**MEGJEGYZÉS:** A HP Jetdirect 695n nyomtatókiszolgáló egyetlen csomagként is megvásárolható és csatlakoztatható A HP Jetdirect 640n nyomtatókiszolgáló és a HP Jetdirect 2700w USB nyomtatókiszolgáló külön-külön is megvásárolható, majd csatlakoztatható.

A HP Jetdirect 2700w USB nyomtatókiszolgáló részletes ismertetése a [HP Jetdirect 2700w USB](http://h20000.www2.hp.com/bizsupport/TechSupport/DocumentIndex.jsp?contentType=SupportManual&lang=en&cc=us&docIndexId=64179&taskId=101&prodTypeId=18972&prodSeriesId=5154045)[nyomtatókiszolgáló telepítési útmutatójában](http://h20000.www2.hp.com/bizsupport/TechSupport/DocumentIndex.jsp?contentType=SupportManual&lang=en&cc=us&docIndexId=64179&taskId=101&prodTypeId=18972&prodSeriesId=5154045) olvasható.

A HP Jetdirect 2700w USB nyomtatókiszolgáló csatlakoztatása előtt ellenőrizze, hogy helyesen működik-e a HP Jetdirect 640n nyomtatókiszolgáló és a nyomtató/többfunkciós készülék, amelyhez csatlakoztatva van.

### <span id="page-21-0"></span>**A HP Jetdirect 2700w USB nyomtatókiszolgáló csatlakoztatása**

Ennek a szakasznak alapján csatlakoztathatja a HP Jetdirect 2700w USB-nyomtatókiszolgálót.

**VIGYÁZAT! A HP Jetdirect nyomtatókiszolgálók elektronikus összetevőket tartalmaznak, amelyeket károsíthat az elektrosztatikus kisülésből adódó statikus elektromosság.** Az elektrosztatikus kisülésből adódó sérülés megelőzéséhez gyakran érintse meg a nyomtató egy sima fémfelületét. Erre a célra hasznos lehet egy földelő csuklópánt (vagy hasonló eszköz). Kerülje az elektromos összetevők és áramkörök érintését.

- **1.** Ellenőrizze, hogy a legújabb firmware van-e telepítve a HP Jetdirect 640n nyomtatókiszolgáló ra és a nyomtató/többfunkciós készülékre, és ha nem telepítse. (A firmware-frissítés lépéseit lásd a nyomtató/többfunkciós készülék üzembe helyezési vagy felhasználói útmutatójában.)
- **2.** Kapcsolja ki a készüléket, és húzza ki a tápkábelt.
- **3.** Csatlakoztassa a HP Jetdirect 2700w USB nyomtatókiszolgáló USB-csatlakozóját a HP Jetdirect 640n nyomtatókiszolgáló készüléken lévő USB-aljzathoz. Szorítsa meg a szárnyascsavarokat, és ellenőrizze, hogy a HP Jetdirect 2700w USB nyomtatókiszolgáló megfelelően van-e rögzítve.

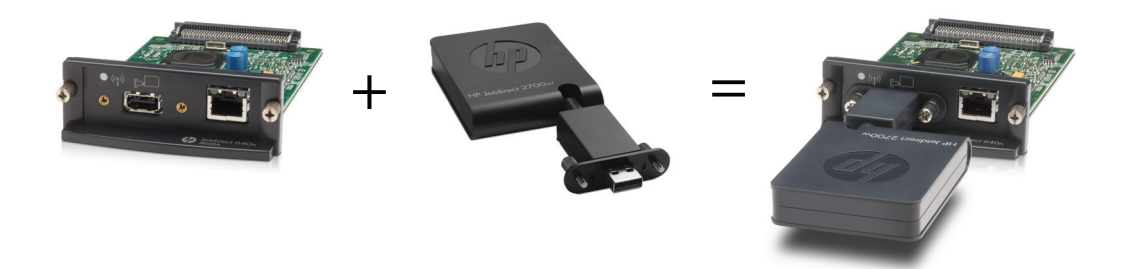

- **4.** Csatlakoztassa újra a tápkábelt, és kapcsolja be a készüléket.
- **MEGJEGYZÉS:** Bekapcsolása után a HP Jetdirect 695n nyomtatókiszolgáló készülék vezeték nélküli konfigurációs módban van. A vezeték nélküli hálózatelérésre csak a konfigurációs beállítások megadása után nyílik lehetőség. Lásd: [A HP Jetdirect 695n nyomtatókiszolgáló](#page-22-0) [konfigurálása a HP beépített webkiszolgáló segítségével,](#page-22-0) 15. oldal.

### <span id="page-22-0"></span>**A HP Jetdirect 695n nyomtatókiszolgáló konfigurálása a HP beépített webkiszolgáló segítségével**

Most konfigurálhatja a HP Jetdirect 695n nyomtatókiszolgáló készüléket a vezeték nélküli hálózatelérésre a HP beépített webkiszolgáló segítségével. A vezeték nélküli konfiguráció megadásának befejezéséig a HP Jetdirect 695n nyomtatókiszolgáló készüléknek közvetlenül (vezetékkel) csatlakoztatva kell maradnia a helyi hálózathoz.

- **1.** Nyisson meg egy támogatott böngészőt az intranetre csatlakozó számítógépen.
- **2.** URL-címnek írja be a nyomtató/többfunkciós készülék IP-címét. Például: http://nnn.nnn.nnn.nnn/

**MEGJEGYZÉS:** Az IP-címet általában a nyomtató/többfunkciós készülék kezelőpaneljével vagy egy konfigurációs oldal nyomtatásával derítheti ki.

- **3.** Ellenő[rizze, hogy a HP Jetdirect 695n n](http://h20000.www2.hp.com/bizsupport/TechSupport/DocumentIndex.jsp?contentType=SupportManual&lang=en&cc=us&docIndexId=64179&taskId=101&prodTypeId=18972&prodSeriesId=5154045)yomtatókiszolgáló helyesen van-e telepítve. Ehhez nyomtasson ki egy HP Jetdirect nyomtatókiszolgáló-konfigurációs oldalt, vagy használja a kezelőpanelt. Győződjön meg róla, hogy a **Model Number** (Típusszám) **J8024A** (a HP Jetdirect 695n nyomtatókiszolgáló típusszáma), és hogy a **802.11 Wireless Status** (802.11 vezeték nélküli állapot) **Disabled** (Letiltva).
- **4.** Válassza a **Hálózat** fület.
- **5.** A **Konfiguráció** menüben válassza a **Vezeték nélküli** pontot.

A **Vezeték nélküli** lapon jelennek meg a hálózathoz való kapcsolódáshoz szükséges vezeték nélküli konfigurációs paraméterek.

- **6.** Adja meg a minimálisan szükséges információkat:
	- **a.** Ha a **Vezeték nélküli rádió** szakaszban nem az **Enable Wireless Radio** (Vezeték nélküli rádió engedélyezése) beállítás van kiválasztva, válassza ki.
	- **b.** Törölje a jelet a **Network Name (SSID)** (Hálózatnév) szakasz **Ad Hoc Network** (Alkalmi hálózat) jelölőnégyzetéből. Válassza ki az **Existing wireless network** (Meglévő vezeték nélküli hálózat) listáról azt a hálózatot, amelyet használni szeretne.
	- **c.** Válassza ki a hitelesítési módot a **Security** (Biztonság) szakaszban, és adja meg a szükséges információkat.
	- **d.** A beállítások mentéséhez kattintson az **Apply** (Alkalmaz) gombra.
- **7.** A másik lehetőség, hogy a vezeték nélküli varázslót használja, amely végigvezeti a szükséges 802.11 vezeték nélküli paraméterek konfigurálásán. Ehhez kattintson a **Wireless Wizard** (Vezeték nélküli varázsló) elemre a **General** (Általános) részben. A beállítások mentéséhez kattintson az **Apply** (Alkalmaz) gombra.
- **8.** A vezeték nélküli beállítások mentése és a **Configuration Result** (A konfiguráció eredménye) ablak megjelenik, kattintson az **OK** gombra, és lépjen ki a HP beépített webkiszolgáló oldaláról.
- **9.** Az **Alkalmaz** gombra kattintva beállíthatja, a **Mégse** gombra kattintva figyelmen kívül hagyhatja a bejegyzéseket. A gyári alapértelmezett értékek visszaállításához kattintson az **Alapértelm. visszaáll.** elemre.
- **10.** Kapcsolja ki a nyomtatót/többfunkciós készüléket, húzza ki a hálózati (LAN) kábelt, majd kapcsolja be a nyomtatót/többfunkciós készüléket.
- **11.** Győződjön meg róla, hogy a nyomtatókiszolgáló kék jelzőfénye kigyullad, és lassan villog.
- **12.** Ellenőrizze, hogy helyesen van-e telepítve a HP Jetdirect 2700w USB nyomtatókiszolgáló. Ezt megteheti a HP beépített webkiszolgáló segítségével, illetve úgy, hogy kinyomtatja a kezelőpanelről a HP Jetdirect nyomtatókiszolgáló konfigurációs oldalát Győződjön meg róla, hogy a **Model Number** (Típusszám) **J8024A**, és hogy a **802.11 Wireless Status** (802.11 Wireless Status) **Ready** (Üzemkész).

# <span id="page-24-0"></span>**4 Hibaelhárítás**

Ez a szakasz a következő témaköröket tartalmazza:

- HP Jetdirect konfigurációs oldal
- LED-ek
- [Visszaállítás a gyári alapértékekre](#page-27-0)
- [A hálózati protokollok szabályozása](#page-28-0)

# **HP Jetdirect konfigurációs oldal**

A HP Jetdirect konfigurációs oldal átfogó képet nyújt a nyomtatókiszolgáló állapotáról. Fontos diagnosztikai eszköz, különösen akkor, ha nem áll fenn kapcsolat a nyomtatókiszolgálóval.

A legtöbb HP LaserJet nyomtató/többfunkciós készülék automatikusan kinyomtatja a HP Jetdirect konfigurációs oldalát a nyomtató konfigurációs oldalának kinyomtatásakor. A konfigurációs oldalak nyomtatásával kapcsolatban a nyomtató/többfunkciós készülék dokumentációjában találhat információkat.

A HP Jetdirect konfigurációs oldalon esetleg megjelenő állapotüzenetek leírását a nyomtatókiszolgáló típusának megfelelő *HP Jetdirect nyomtatókiszolgáló – rendszergazdai útmutató* című dokumentumban találhatja meg.

### **LED-ek**

A HP Jetdirect 695n nyomtatókiszolgáló a következő állapotjelző fényeket (LED-eket) tartalmazza. ezek a vezeték nélküli állapotot, a hálózati kapcsolat sebességét, a kapcsolati állapotot és a hálózati aktivitást jelzik.

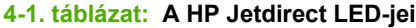

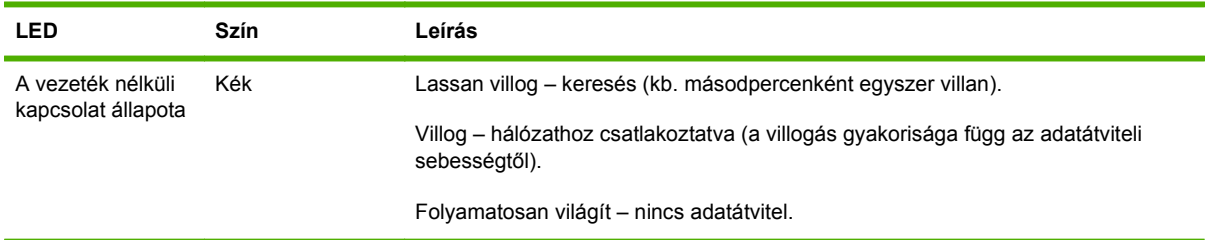

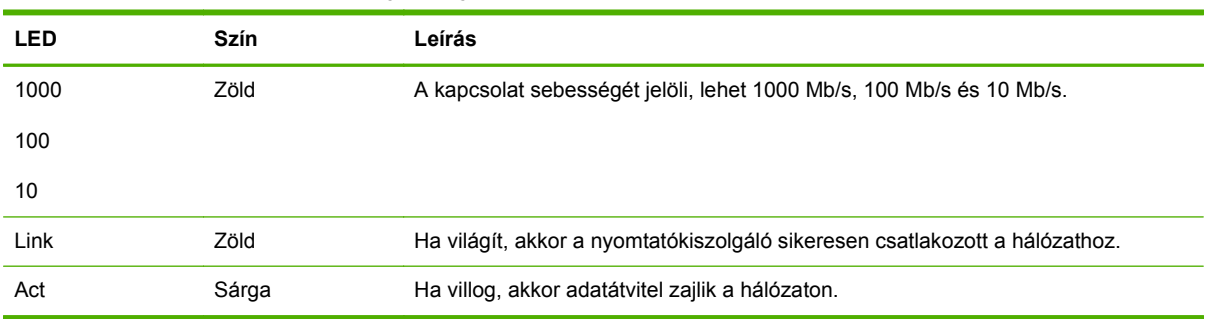

<span id="page-25-0"></span>**4-1. táblázat: A HP Jetdirect LED-jei (folytatás)**

### **Hibaelhárítás**

Ha a HP Jetdirect 640n nyomtatókiszolgáló nem tud kapcsolatot létesíteni a hálózattal:

- Egyik LED sem világít (sem a Link, sem az Act, sem a 10-es, 100-as és 1000-es kapcsolatisebesség-jelző).
- A HP Jetdirect konfigurációs oldalán a következő üzenet látható: **LAN-HIBA ELVESZETT ÁTVIVŐ**.

Ha a rendszer kapcsolathibát jelez, próbálja meg a következőt:

- Ellenőrizze a kábeles összeköttetéseket
- Manuálisan konfigurálja a nyomtatókiszolgáló kapcsolati beállítását, hogy megfeleljen a hálózati elosztó vagy kapcsoló portkonfigurációjának. A manuális konfigurálási módszerekről lásd: [A](#page-26-0) [kapcsolat konfigurálásának módszerei,](#page-26-0) 19. oldal. Kapcsolja ki a nyomtatót/többfunkciós készüléket, majd kapcsolja be újra a nyomtatókiszolgáló beállításának újrainicializálásához.
- Nyomtasson egy HP Jetdirect konfigurációs oldalt, és ellenőrizze a kapcsolatbeállításokat a nyomtatókiszolgálón.

#### <span id="page-26-0"></span>**4-2. táblázat: Kapcsolatbeállítások**

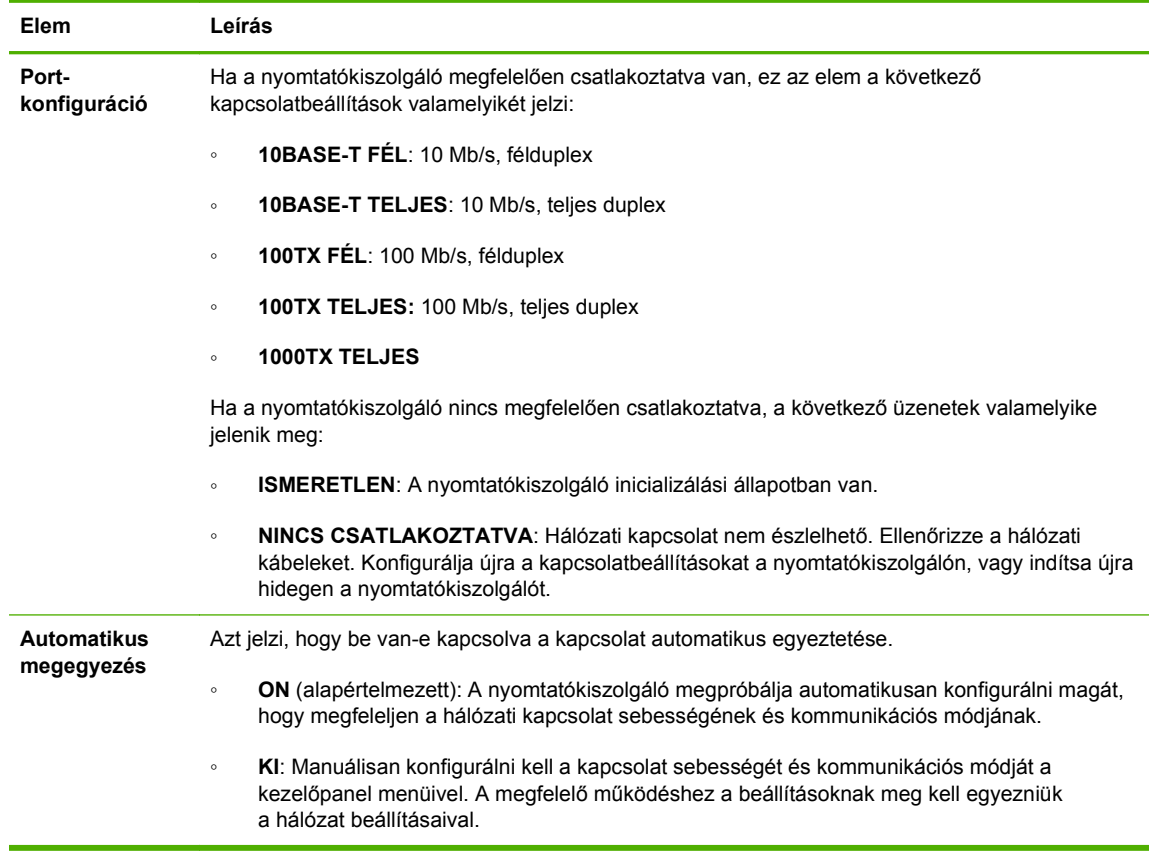

### **A kapcsolat konfigurálásának módszerei**

A HP Jetdirect 640n nyomtatókiszolgáló 10, 100 és 1000 Mb/s hálózati sebességet tesz lehetővé teljes duplex és félduplex üzemmódban (az 1000T félduplex üzemmód nem választható). A nyomtatókiszolgáló alapértelmezés szerint megpróbálja automatikusan egyeztetni a kapcsolat működését a hálózattal.

Az automatikus egyeztetést nem támogató elosztóhoz vagy kapcsolóhoz történő csatlakoztatás esetén a nyomtatókiszolgáló 10 Mb/s vagy 100 Mb/s félduplex üzemmódra konfigurálja magát. Egyeztetést nem végző 10 Mb/s sebességű elosztóhoz való csatlakoztatás esetén a nyomtatókiszolgáló automatikusan 10 Mb/s félduplex üzemmódra állítja be magát.

Ha a nyomtatókiszolgáló nem tud automatikus egyeztetéssel csatlakozni a hálózathoz, akkor a következő módszerek valamelyikével adhatja meg a kapcsolat beállításait:

- a nyomtató kezelőpaneljén (ha van kezelőpanelje)
- a beépített webkiszolgálóval, böngészőben
- a rendszer parancssorából a nyomtatókiszolgáló Telnet felületén
- egy TFTP konfigurációs fájllal, amely például egy BootP- vagy DHCP-kiszolgálóról töltődik le
- hálózatfelügyeleti eszközök (például a HP Web Jetadmin) segítségével.

# <span id="page-27-0"></span>**Visszaállítás a gyári alapértékekre**

A HP Jetdirect nyomtatókiszolgáló paraméterei (például az IP-cím) a következő eljárásokkal állíthatók vissza a gyári alapértékekre:

**VIGYÁZAT!** A gyárilag telepített X.509 Jetdirect-tanúsítvány a gyári alapértékeket visszaállító hidegindítás alkalmával sem törlődik. Azonban a hálózati hitelesítési kiszolgáló ellenőrzésére a felhasználó által telepített tanúsítványhitelesítői (CA) tanúsítvány törlődik hidegindítás esetén.

#### ● **HP LaserJet nyomtató/többfunkciós készülék EIO-nyomtatókiszolgálóval**

A legtöbb esetben a HP Jetdirect EIO-nyomtatókiszolgáló visszaállítható a gyári alapértékekre a nyomtató hidegindításával.

**VIGYÁZAT!** A hidegindítás előtt ne felejtsen el kinyomtatni egy HP Jetdirect konfigurációs oldalt. A nyomtató hideg újraindítása minden adatot töröl a nyomtató memóriájából, és a gyári alapértelmezett értékekre állítja a nyomtató beállításait, beleértve a hálózati konfigurációkat is. A hidegindítás érintheti a felhasználókat, mivel módosulnak a felhasználófüggő nyomtatóbeállítások. A hálózati rendszerek elveszíthetik a kapcsolatukat a nyomtatóval.

**MEGJEGYZÉS:** A készülék kezelőpaneljének **Restore Factory Settings** (Gyári beállítások visszaállítása) menüje nem állítja alaphelyzetbe a HP Jetdirect nyomtatókiszolgálót.

- A hagyományos HP LaserJet nyomtatók esetében a hideg alaphelyzetbe állításhoz a nyomtatót úgy kell bekapcsolni, hogy közben lenyomva tartja a **Go** (Indítás), a **Start**, vagy a **Pause/Resume** (Szüneteltetés/Visszaállítás) gombot a kezelőpanelen.
- A legújabb LaserJet nyomtatókon és többfunkciós készülékeken használja az indítási folyamat során elérhető Service (Szerviz) menüt. Lásd: Példa Service (Szerviz) menüre, 20. oldal.
- Egyéb nyomtatók/többfunkciós készülékek esetén a készülékek útmutatójában található további információ. További információkért látogasson el a <http://www.hp.com/go/support> webhelyre, és keresse meg a bpj02300.html fájlt.

**MEGJEGYZÉS:** A hideg újraindítás után nyomtassa ki a HP Jetdirect konfigurációs oldalt, hogy meggyőződjön a gyári alapértelmezett értékek visszaállásáról.

### **Példa Service (Szerviz) menüre**

Sok új HP LaserJet nyomtatón és többfunkciós készüléken az alábbi módszerrel hajthat végre hidegindítást:

- **1.** Kapcsolja be a nyomtatót és várjon, míg a memóriaszámláló elindul.
- **2.** Nyomja le hosszan a **Select** ✓ (Kiválasztás) gombot (vagy a 6 gombot csak számbillentyűvel rendelkező többfunkciós készülékek esetén), amíg a kezelőpanel három jelzőfénye (**Ready** (Kész) **Data** (Adat) **Attention** (Figyelem)) villogni nem kezd, majd bekapcsolva nem marad.
- **3.** Engedje fel a **Select** ✓ (Kiválasztás) gombot (vagy a 6 gombot). A kezelőpanel a **Select Language** (Nyelv választása) üzenetet jeleníti meg.
- **4.** Nyomja meg a lefelé nyílbillentyűt ▼ (vagy a 9-es gombot), amíg a **Cold Reset** (Hideg újraindítás) lehetőség meg nem jelenik.
- **5.** Nyomja meg a **Select** ✓ (Kiválasztás) gombot (vagy a 6-os gombot) a hidegindítás végrehajtásához, majd folytassa a bekapcsolási folyamatot.

# <span id="page-28-0"></span>**A hálózati protokollok szabályozása**

A HP Jetdirect nyomtatókiszolgáló egyszerre több hálózati kommunikációs protokollon is tud működni. Így az esetleg eltérő protokollokat használó hálózati számítógépek is kommunikálhatnak ugyanazzal a nyomtatóval.

Mindegyik, a nyomtatókiszolgálón használt protokollt konfigurálni kellhet ahhoz, hogy a nyomtató tudjon kommunikálni a hálózaton. Bizonyos protokollok esetében a nyomtatókiszolgáló automatikusan észleli a szükséges paramétereket, így a felhasználónak semmilyen beállítást sem kell megadnia. Vannak azonban protokollok, amelyek számára több beállítást is meg kell adni.

### **A hálózati protokollok engedélyezése és letiltása**

A gyári alapbeállításokban csak a TCP/IP hálózati protokoll van engedélyezve.

Ha egy hálózati protokoll engedélyezve van, a kártya akkor is aktívan forgalmazhat adatokat, ha nincsenek olyan számítógépek a hálózaton, amelyek azt a protokollt használják. Ez növelheti a hálózati forgalmat. A fölösleges forgalmat kiküszöbölheti a használaton kívüli protokollok letiltásával. Ha letiltja a használatokon kívüli protokollokat, azzal:

- Csökkentheti a hálózati forgalmat, mert így megszűnnek a nem használt protokollok (például az IPX/SPX) szórásos üzenetei.
- Jobban szabályozhatja, hogy ki nyomtathasson a nyomtatóra, mert kizárhatja azokat a felhasználókat, akik esetleg más hálózatokról feladatokat irányítanának rá.
- A megjelenő hibaüzeneteket az engedélyezett protokollok saját üzeneteire korlátozhatja.

A következő rész mutatja be, hogy miképpen tilthatja le a használaton kívüli protokollokat a készülék kezelőpaneljének menüjével: [A HP Jetdirect EIO Kezel](#page-30-0)őpanel menüje, 23. oldal. Az egyéb eszközökről (például a beépített webkiszolgáló böngészős eléréséről vagy a beépített Telnetkiszolgáló parancssori eléréséről) a nyomtató modelljének megfelelő *HP Jetdirect nyomtatókiszolgáló – rendszergazdai útmutató* nyújt tájékoztatást.

# <span id="page-30-0"></span>**A A HP Jetdirect EIO Kezelőpanel menüje**

Ha a nyomtató/többfunkciós készülék támogatja, a HP Jetdirect EIO belső nyomtatókiszolgálók a nyomtató kezelőpaneljéről hozzáférhető konfigurációs menüt is tartalmaznak. A készüléktől függ, hogy milyen gombok megnyomásával lehet megnyitni ezt a menüt. A készülék útmutatóiból tájékozódhat arról, hogy miképpen nyithatja meg és használhatja HP Jetdirect menüit.

Ez a szakasz ismerteti a HP Jetdirect nyomtatókiszolgálók által támogatott kezelőpaneleket.

- [A HP Jetdirect menüi grafikus kezel](#page-31-0)őpanelek esetében
- [A HP Jetdirect menüi klasszikus kezel](#page-38-0)őpanelek esetében

## <span id="page-31-0"></span>**A HP Jetdirect menüi grafikus kezelőpanelek esetében**

Az újabb típusú nyomtatók és többfunkciós készülékek grafikus kezelőpanellel vannak felszerelve, amely általában egy számbillentyűzetből, navigációs gombokból és érintőképernyős megjelenítőből áll.

A HP Jetdirect menük esetében a grafikus kezelőpanelek általában soronként 18 karaktert és egyszerre legfeljebb négy sort képesek megjeleníteni. A további sorok megtekintéséhez általában rendelkezésre áll egy görgetési funkció is.

#### **A-1. ábra:** Példa grafikus kezelőpanelre

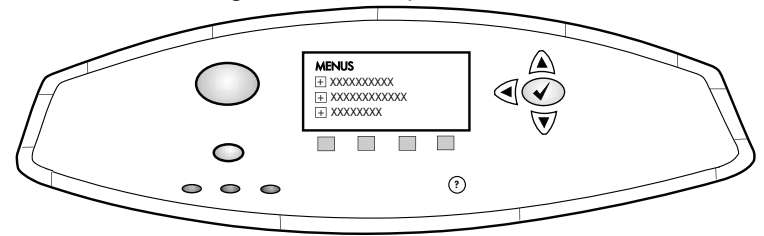

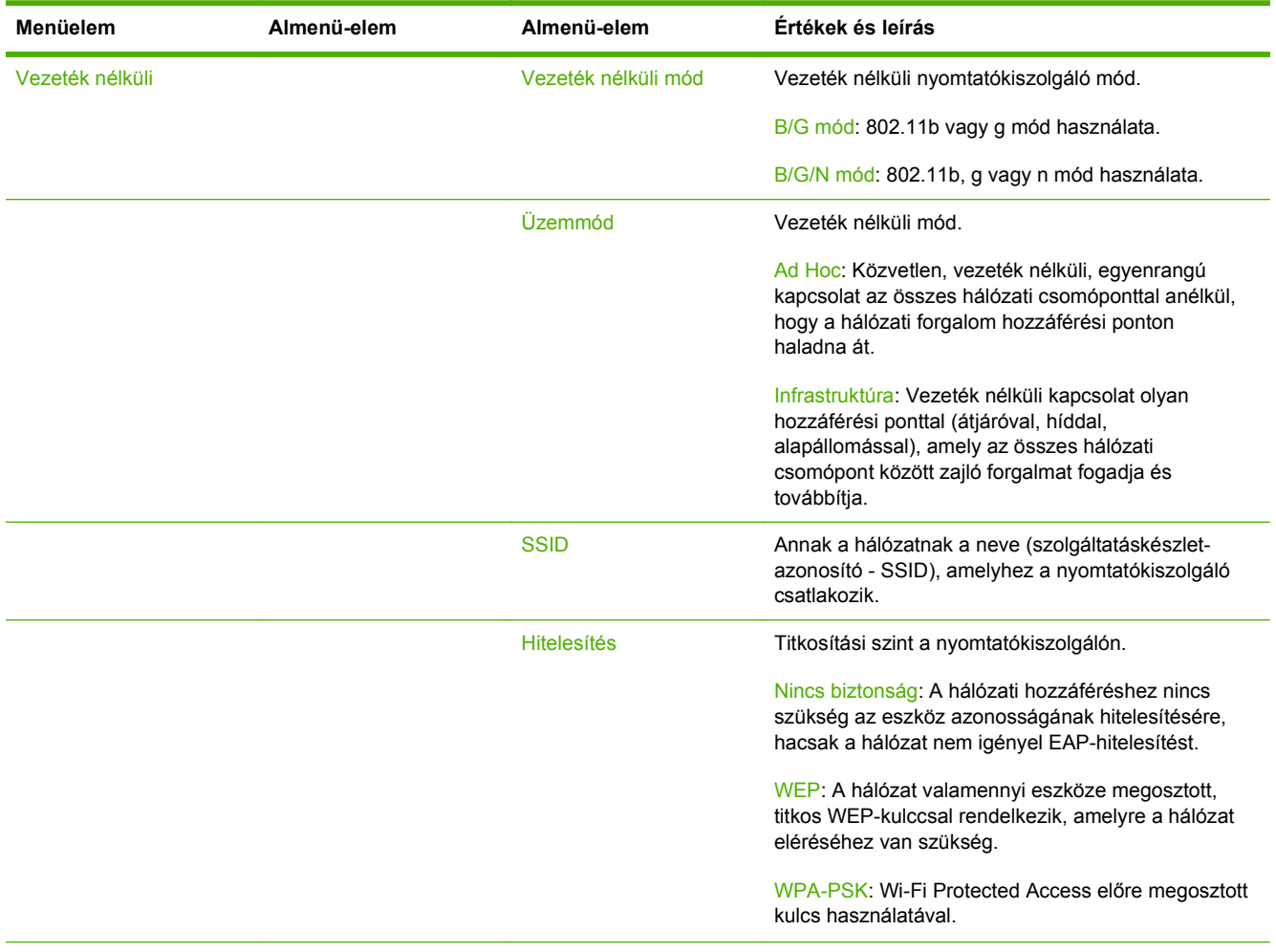

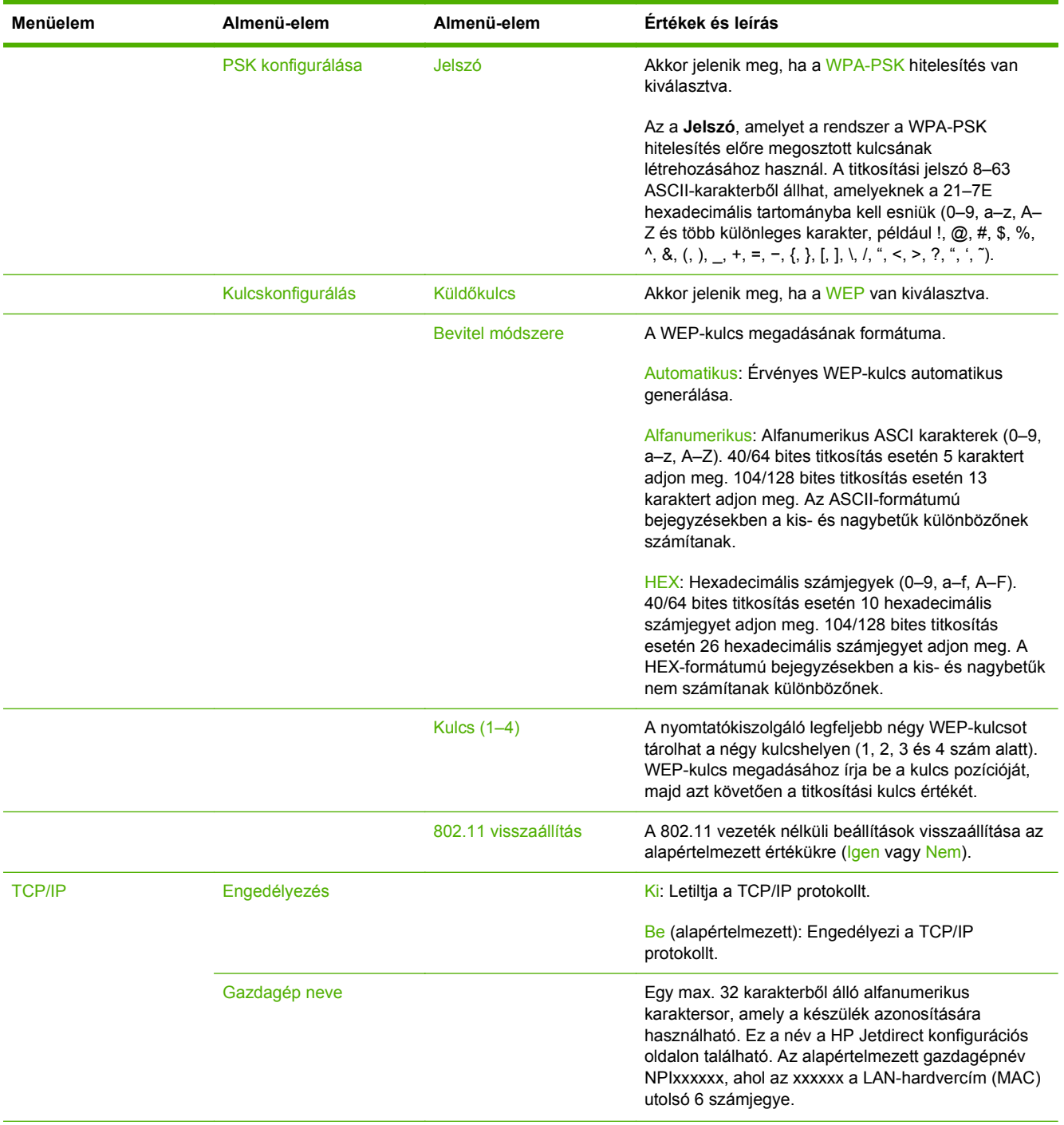

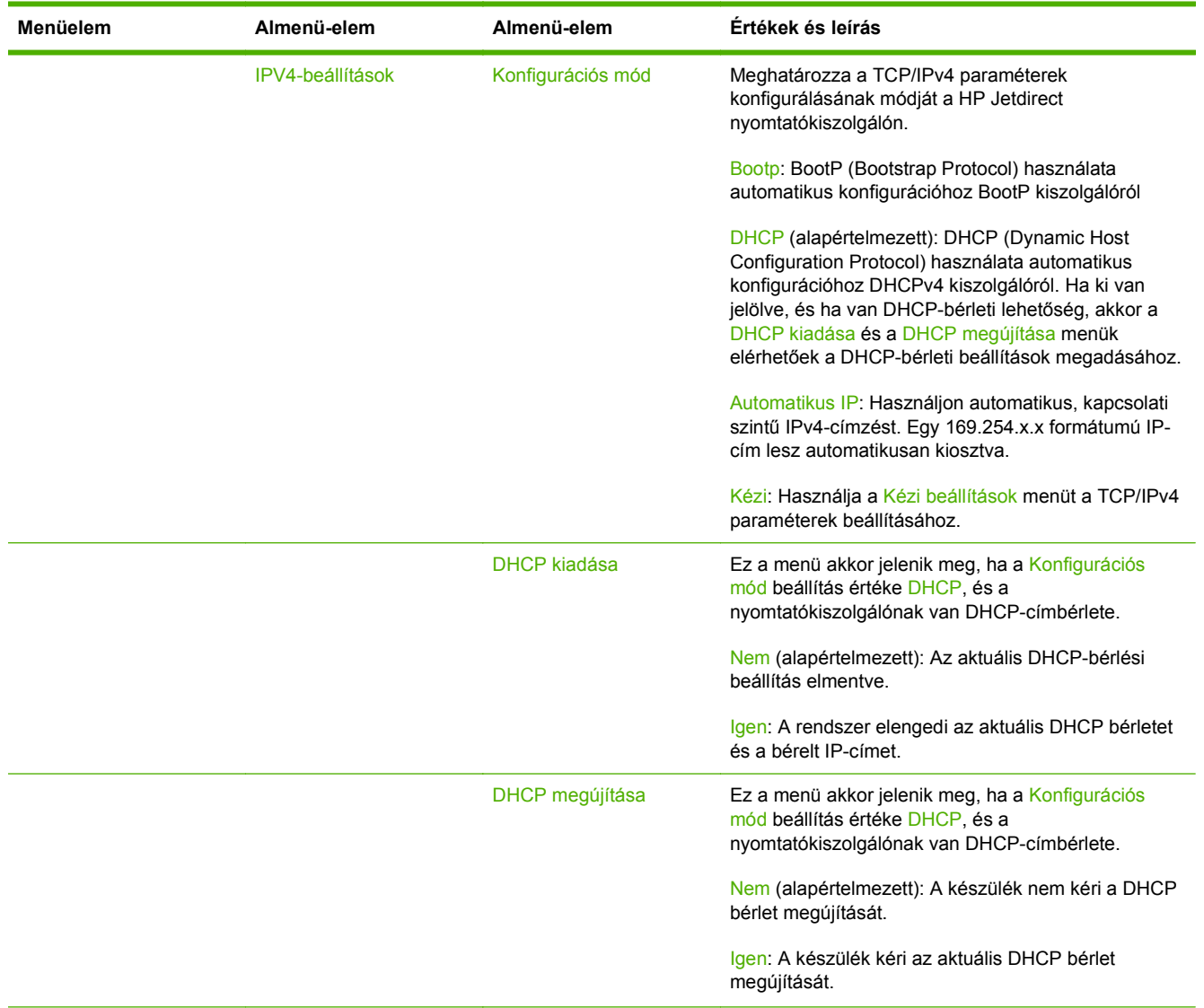

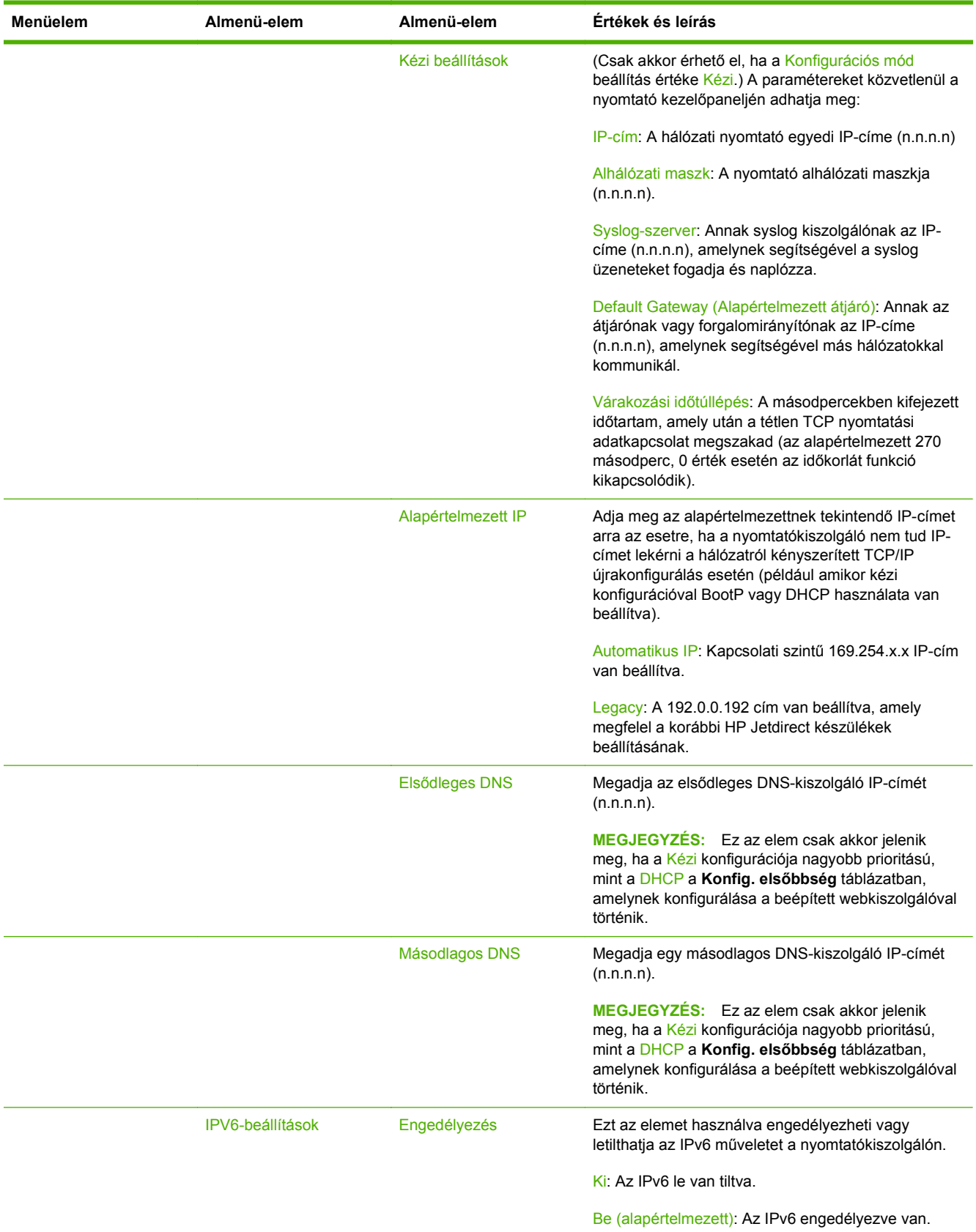

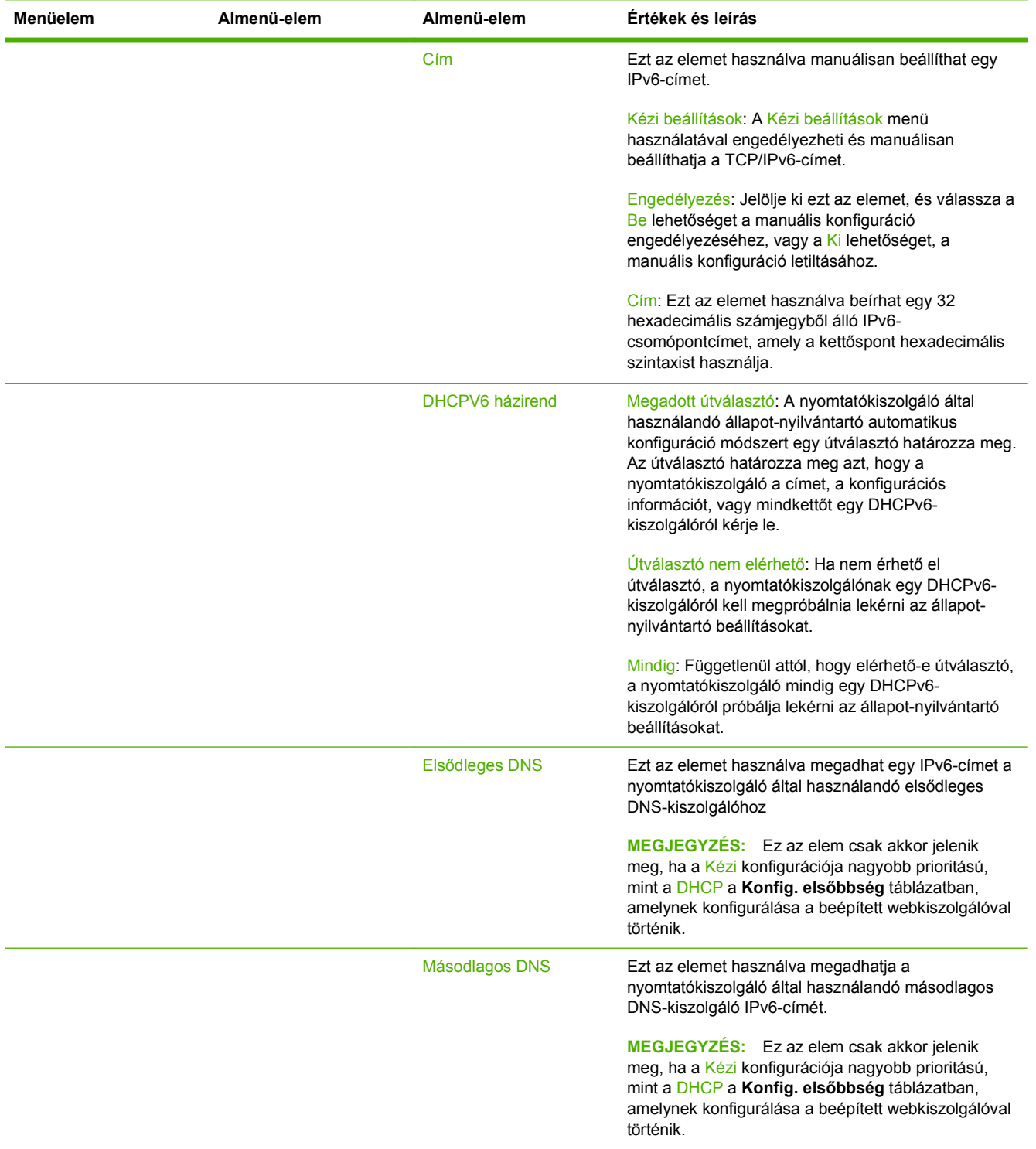

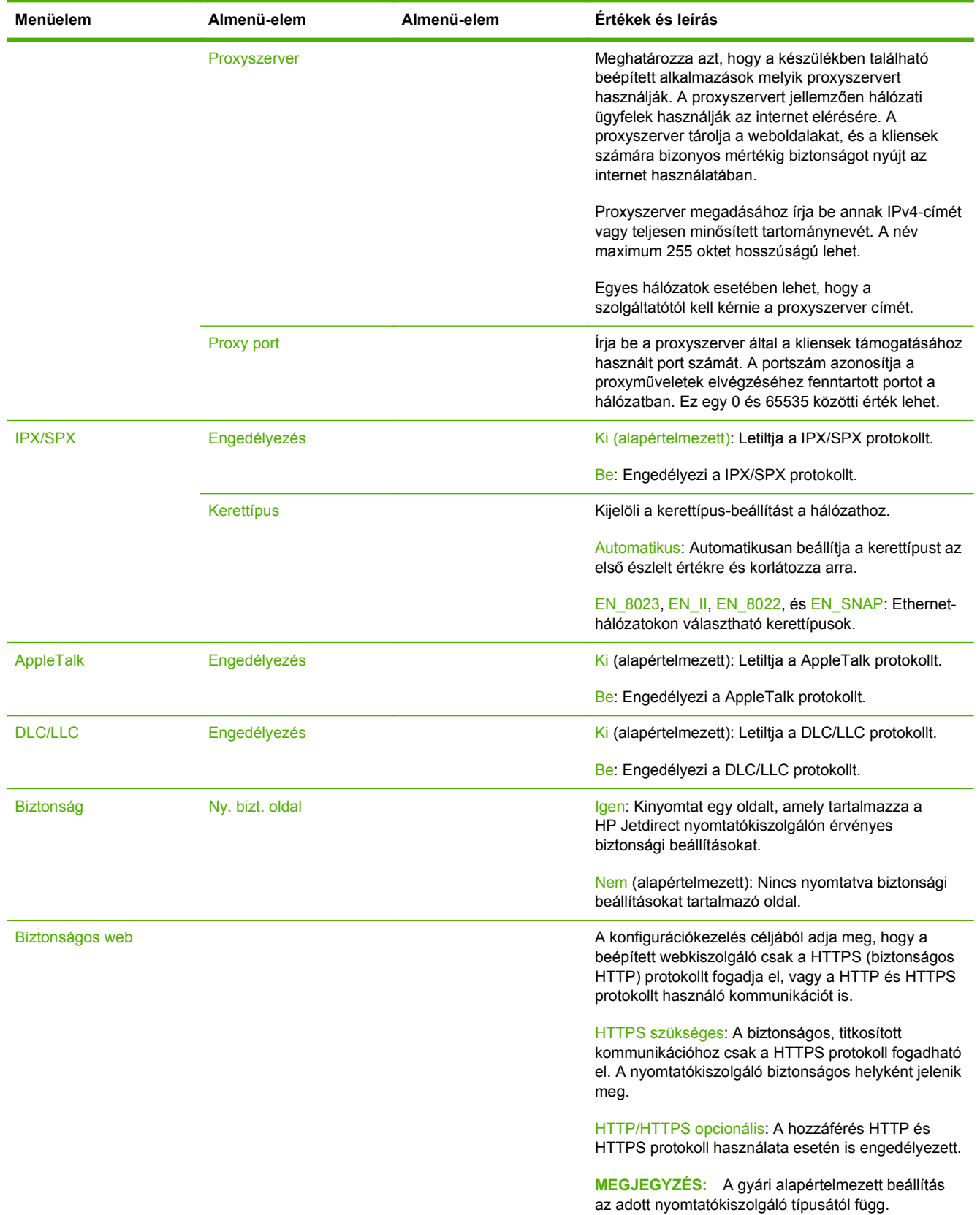

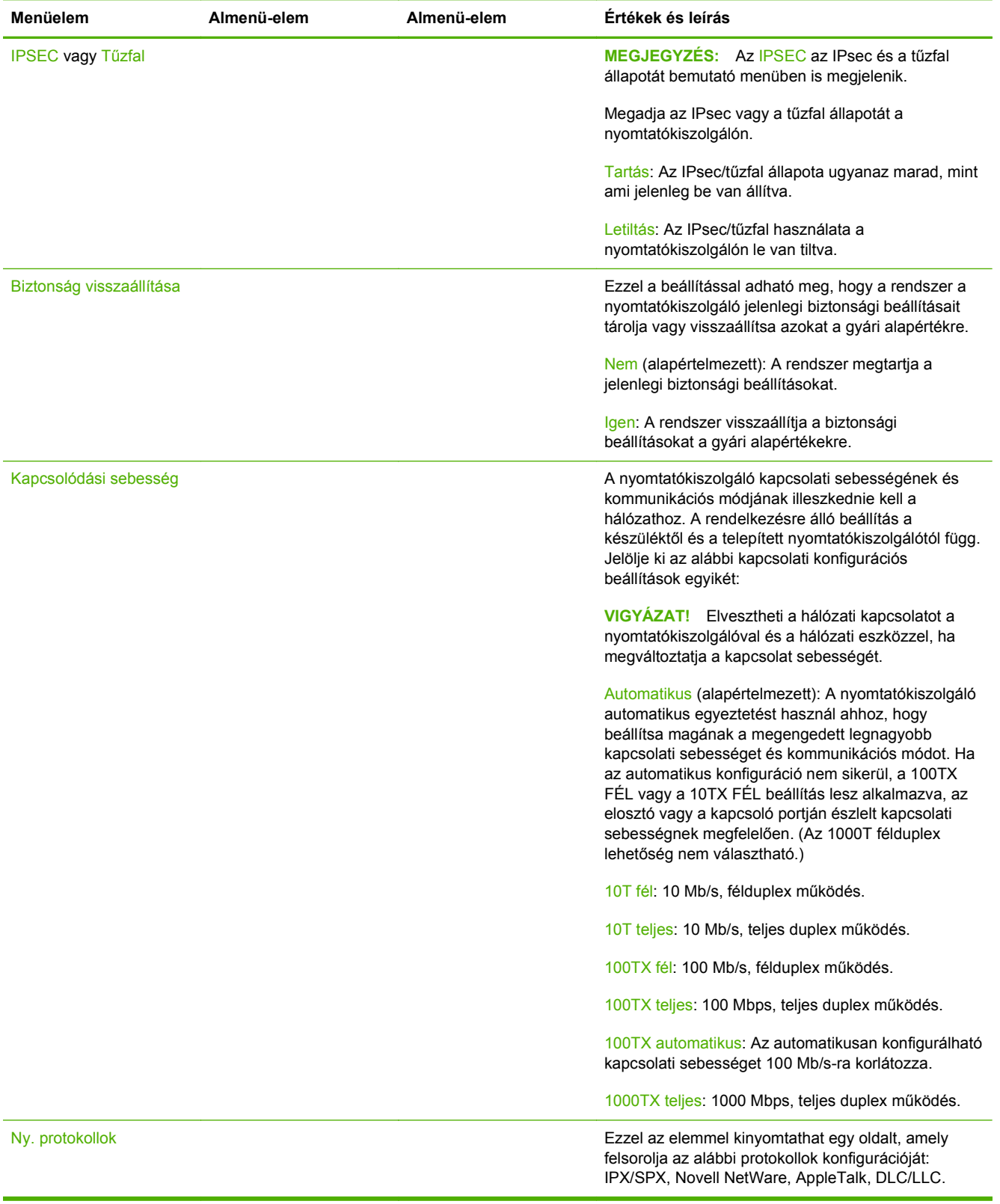

# <span id="page-38-0"></span>**A HP Jetdirect menüi klasszikus kezelőpanelek esetében**

A hagyományos kezelőpanelek általában két sort és soronként 16 karaktert képesek megjeleníteni. A készülék rendelkezésre álló billentyűivel kell megjelenítenie és kiválasztania a HP Jetdirectbeállításokat. Általában egy csillag (\*) jelöli a kiválasztott értéket.

#### **A-2. ábra:** Példa hagyományos kezelőpanelre

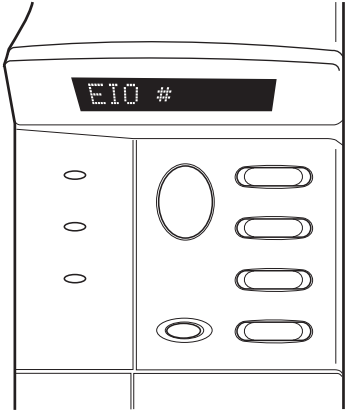

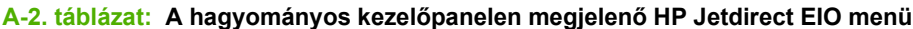

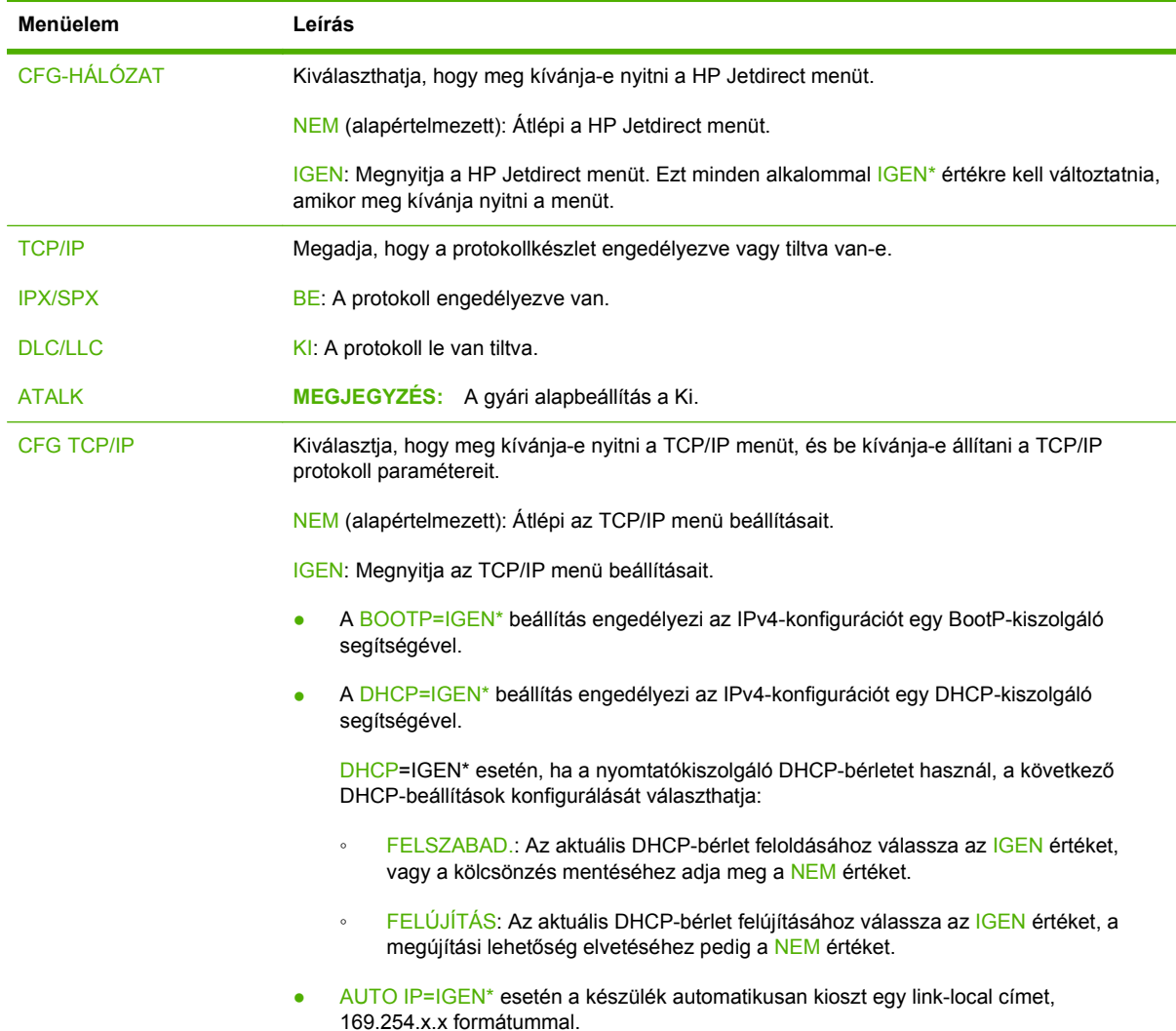

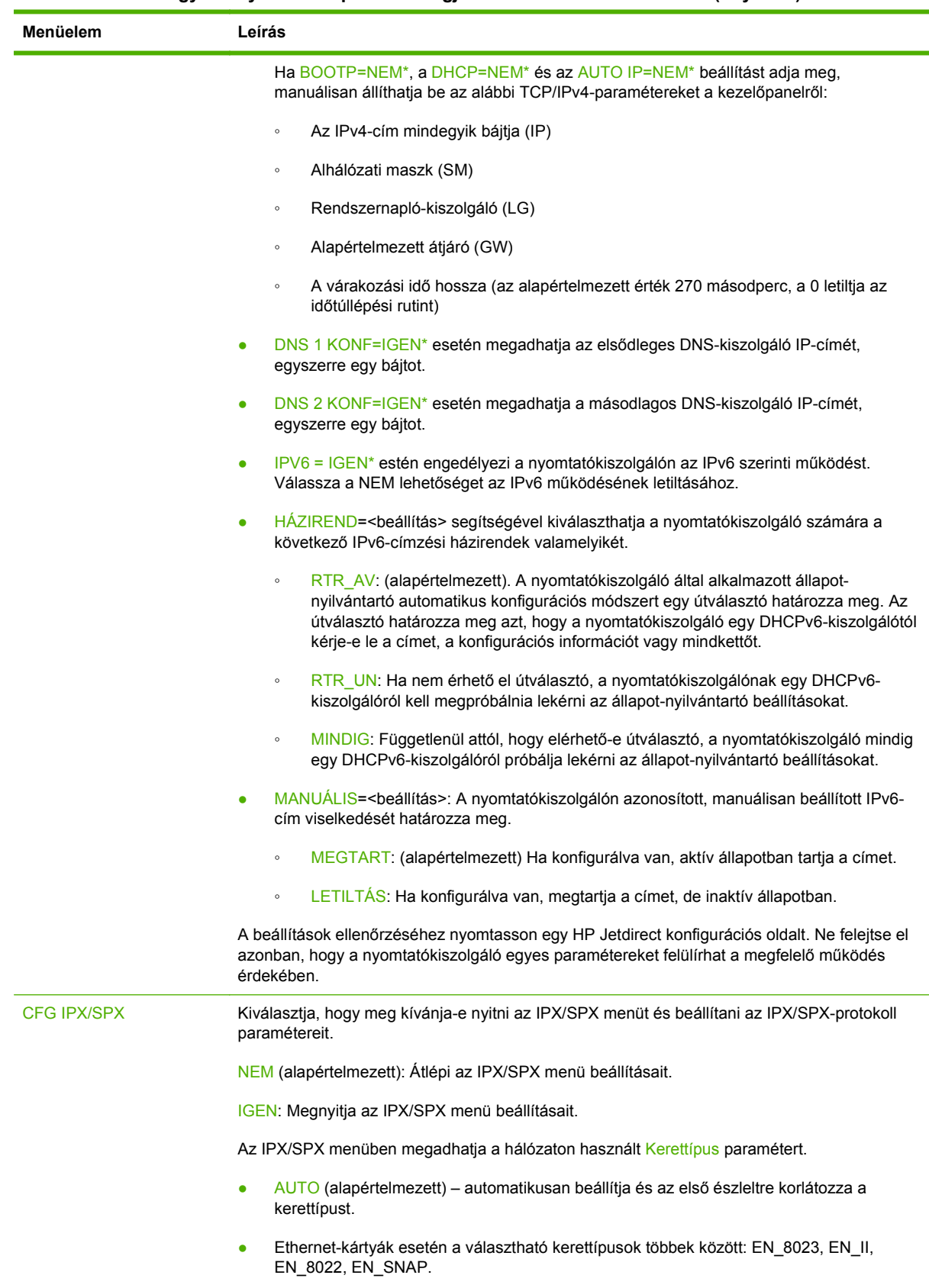

#### **A-2. táblázat: A hagyományos kezelőpanelen megjelenő HP Jetdirect EIO menü (folytatás)**

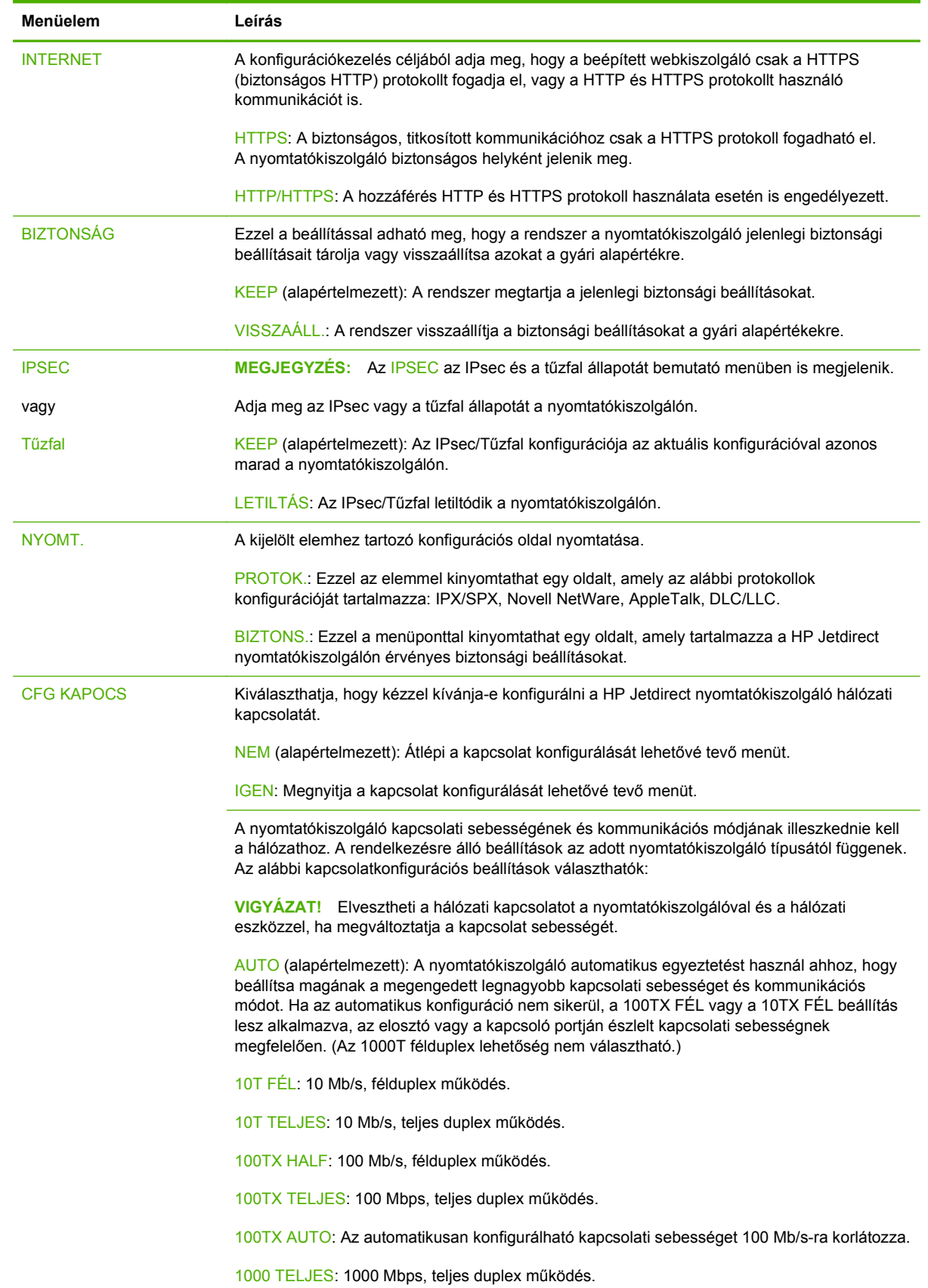

#### **A-2. táblázat: A hagyományos kezelőpanelen megjelenő HP Jetdirect EIO menü (folytatás)**

# <span id="page-42-0"></span>**B Megoldások összefoglalása**

- HP támogatói szoftver
- Beépített szolgáltatások
- [Támogatott hálózati protokollok](#page-43-0)

### **HP támogatói szoftver**

#### **B-1. táblázat: HP támogatói szoftver**

- HP Web Jetadmin szoftver (TCP/IP és IPX hálózatok)
- HP beépített webkiszolgáló
- HP hálózati nyomtatótelepítő szoftver
	- HP LaserJet segédprogram Macintosh számítógéphez (Mac OS)

## **Beépített szolgáltatások**

A HP Jetdirect nyomtatókiszolgáló legfontosabb szolgáltatásai a következők. A legfrissebb funkciók és szolgáltatások az alábbi webhelyen találhatók meg:<http://www.hp.com/go/jetdirect>.

#### **B-2. táblázat: Beépített szolgáltatások**

- Konfiguráció és felügyelet
	- BootP/DHCP (csak IPv4)
	- DHCPv6
	- TFTP (csak IPv4)
	- Web Proxy (automatikus/manuális cURL)
	- LLMNR
	- Telnet (csak IPv4)
	- SNMP (v1, v2c, v3) ágensek
	- Bonjour (Mac OS X rendszerhez)
	- FTP (File Transfer Protocol, fájlátviteli protokoll)

#### <span id="page-43-0"></span>**B-2. táblázat: Beépített szolgáltatások**

- WS Discovery (Microsoft webszolgáltatások)
- Beépített webkiszolgáló, HTTP (TCP port 80)
- Beépített webkiszolgáló, HTTPS (TCP port 443)
- IP Security (IPsec)
- Nyomtatás
	- Nyers IP nyomtatás (HP által szabadalmaztatott TCP portok: 9100, 9101, 9102)
	- LPD nyomtatás (TCP port 515)
	- IPP nyomtatás (TCP port 631)
	- FTP nyomtatás (TCP port 20, 21)
	- WS Print (Microsoft webszolgáltatások)
- **Biztonság** 
	- SNMP v3
	- SSL/TLS
	- 802.1X hitelesítés: WEP, WPA, WPA2, LEAP, PEAP és EAP-TLS
	- Tűzfal
- Támogatott webböngészők (a HP beépített webkiszolgálóhoz)
	- Microsoft Internet Explorer 6.x vagy újabb verzió
	- Firefox 2.x vagy újabb verzió
	- Opera 9.0 vagy újabb verzió
	- Safari 2.0 vagy újabb verzió

## **Támogatott hálózati protokollok**

Az alábbiakban vannak felsorolva a támogatott hálózati protokollok és a protokollokat használó népszerű hálózati nyomtatási környezetek.

#### **B-3. táblázat: Támogatott hálózati protokollok**

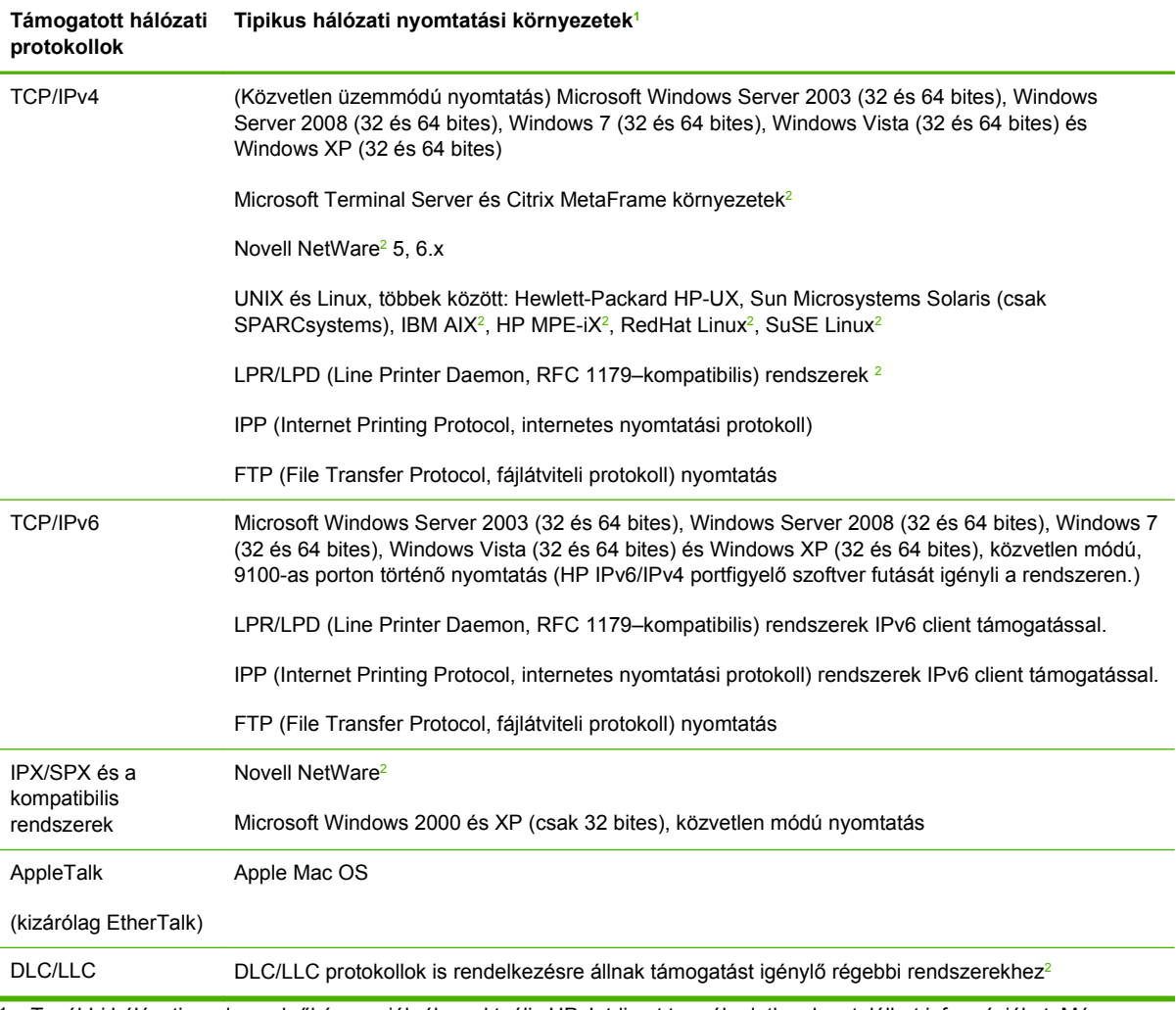

<sup>1</sup> További hálózati rendszerekről és verziókról az aktuális HP Jetdirect termékadatlapokon találhat információkat. Más hálózati környezetekben való üzemeltetéshez kérjen tanácsot a rendszer forgalmazójától vagy a hivatalos HP márkakereskedőtől.

<sup>2</sup> Szoftver, dokumentáció és támogatás igényléséhez lépjen kapcsolatba a hálózati rendszer gyártójával.

# <span id="page-46-0"></span>**C Műszaki adatok**

- Hálózat
- Elektromos
- Környezeti
- [Biztonsági, elektromágneses és akusztikai szabványok betartása](#page-47-0)

### **Hálózat**

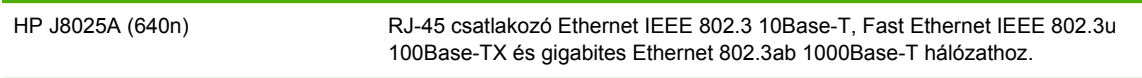

### **Elektromos**

Az elektromos áramot a készülék EIO-foglalata szolgáltatja.

Maximum 1,25 A, 3,3 V névleges feszültségen

### **Környezeti**

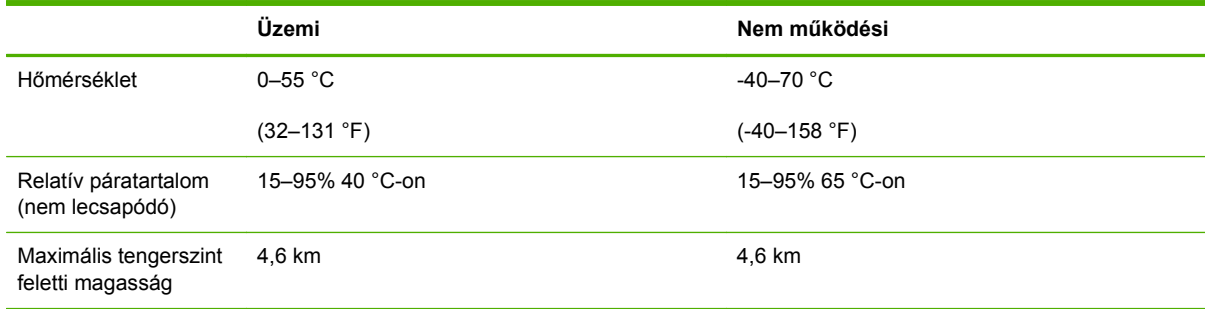

### <span id="page-47-0"></span>**Biztonsági, elektromágneses és akusztikai szabványok betartása**

A biztonsági, elektromos és akusztikai szabványok betartásáról a HP-termék megfelelőségi nyilatkozata szolgál tájékoztatással.

# <span id="page-48-0"></span>**D Hatósági nyilatkozatok**

## **FCC nyilatkozatok**

The United States Federal Communications Commission (in 47 CFR 15.105) has specified that the following notice be brought to the attention of users of this product.

This equipment has been tested and found to comply with the limits for a Class B digital device, pursuant to Part 15 of the FCC Rules. These limits are designed to provide reasonable protection against harmful interference in a residential installation. This equipment generates, uses and can radiate radio frequency energy and, if not installed and used in accordance with the instructions, may cause harmful interference to radio communications. However, there is no guarantee that interference will not occur in a particular installation. If this equipment does cause harmful interference to radio or television reception, which can be determined by turning the equipment off and on, the user is encouraged to try to correct the interference by one or more of the following measures:

- **1.** Reorient the receiving antenna.
- **2.** Increase the separation between the equipment and receiver.
- **3.** Connect the equipment into an outlet on a circuit different from that to which the receiver is connected.
- **4.** Consult the dealer or an experienced radio/TV technician for help.

**MEGJEGYZÉS:** For further information, contact:

Manager of Corporate Product Regulations Hewlett-Packard Company, 3000 Hanover Street, Palo Alto, California 94304

(650) 857-1501

Módosítások (15.21-es rész)

Az FCC előírások megkövetelik a felhasználó tájékoztatását arról, hogy készülék minden olyan változtatása és módosítása, amelyet a HP kifejezetten nem engedélyezett, semmisé teheti a felhasználónak a berendezés működtetésére való jogosultságát.

Ez a Készülék megfelel az FCC szabályzat 15. cikkelyének. Működése kielégíti a következő két feltételt: (1) a készülék nem okoz káros interferenciát, és (2) a készülék működését nem zavarják az egyéb készülékek által okozott interferenciák, beleértve a nem megfelelő működést eredményező interferenciát is.

## <span id="page-49-0"></span>**Hatósági típusazonosító kód**

Hatósági azonosítás céljából a termékhez hatósági típusszám van rendelve. A termék hatósági típusazonosító kódja a HP megfelelőségi nyilatkozatában található.

### **Kanada**

This Class B digital apparatus complies with Canadian ICES-003.

Cet appareil numérique de la classe B est conforme à la norme NMB-003 du Canada.

# **VCCI (Japán)**

B-osztály

この装置は, クラスB情報技術装置です。この装置は, 家庭環境で使用 することを目的としていますが、この装置がラジオやテレビジョン受信機に 近接して使用されると、受信障害を引き起こすことがあります。 取扱説明書に従って正しい取り扱いをして下さい。  $VCCI-B$ 

# **RRL nyilatkozat (Korea)**

B-osztály

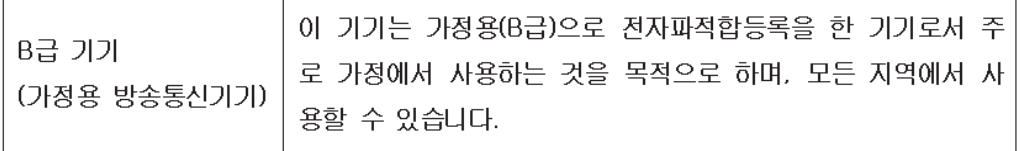

## <span id="page-50-0"></span>**Környezeti termékkezelési program**

A Hewlett-Packard környezetbarát módon igyekszik jó minőségű termékeket előállítani. A termék tervezése során az újrahasznosítási szempontokat is figyelembe vettük. Az anyagok számát a minimálisra próbáltuk csökkenteni úgy, hogy közben biztosítsuk a megfelelő funkcionalitást és megbízhatóságot. A tervezés során ügyeltünk arra, hogy a különböző anyagok egymástól könnyen szétválaszthatók legyenek. A rögzítőket és a csatlakozókat könnyű megtalálni, könnyen hozzáférhetők és közönséges eszközökkel eltávolíthatók. A fontos alkatrészek könnyen hozzáférhetők a hatékony szétszerelés és javítás érdekében.

További információért keresse fel a HP környezetvédelmi elkötelezettségéről szóló webhelyet a következő címen: www.hp.com/hpinfo/globalcitizenship/environment/index.html

A fejezet az alábbi témaköröket tartalmazza:

- [Az elhasznált berendezések elhelyezése az Európai Unió magánháztartásai számára](#page-51-0)
- [Ukrajnai RoHS](#page-52-0)
- [Törökországi RoHS](#page-52-0)
- [RoHS Kína](#page-53-0)

### <span id="page-51-0"></span>**Az elhasznált berendezések elhelyezése az Európai Unió magánháztartásai számára**

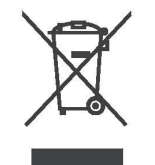

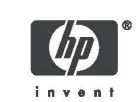

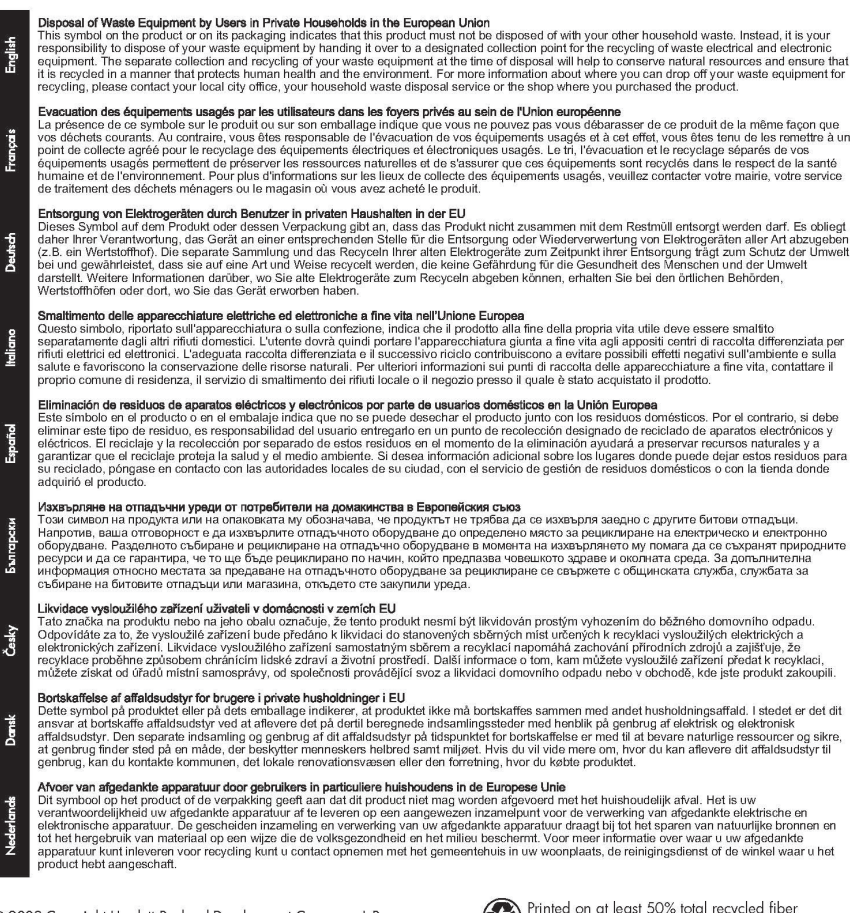

@ 2008 Copyright Hewlett-Packard Development Company, L.P.

Printed on at least 50% total recycled fiber<br>with at least 10% post-consumer paper

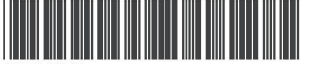

5851-3643

Deutsch

hdiano

Imprimé sur un papier composé d'au moins 50 % de<br>fibres recyclées et 10 % de papier post-consommation Printed in the US Imprimé aux Etats-Unis Stampato negli Stati Uniti

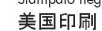

<span id="page-52-0"></span>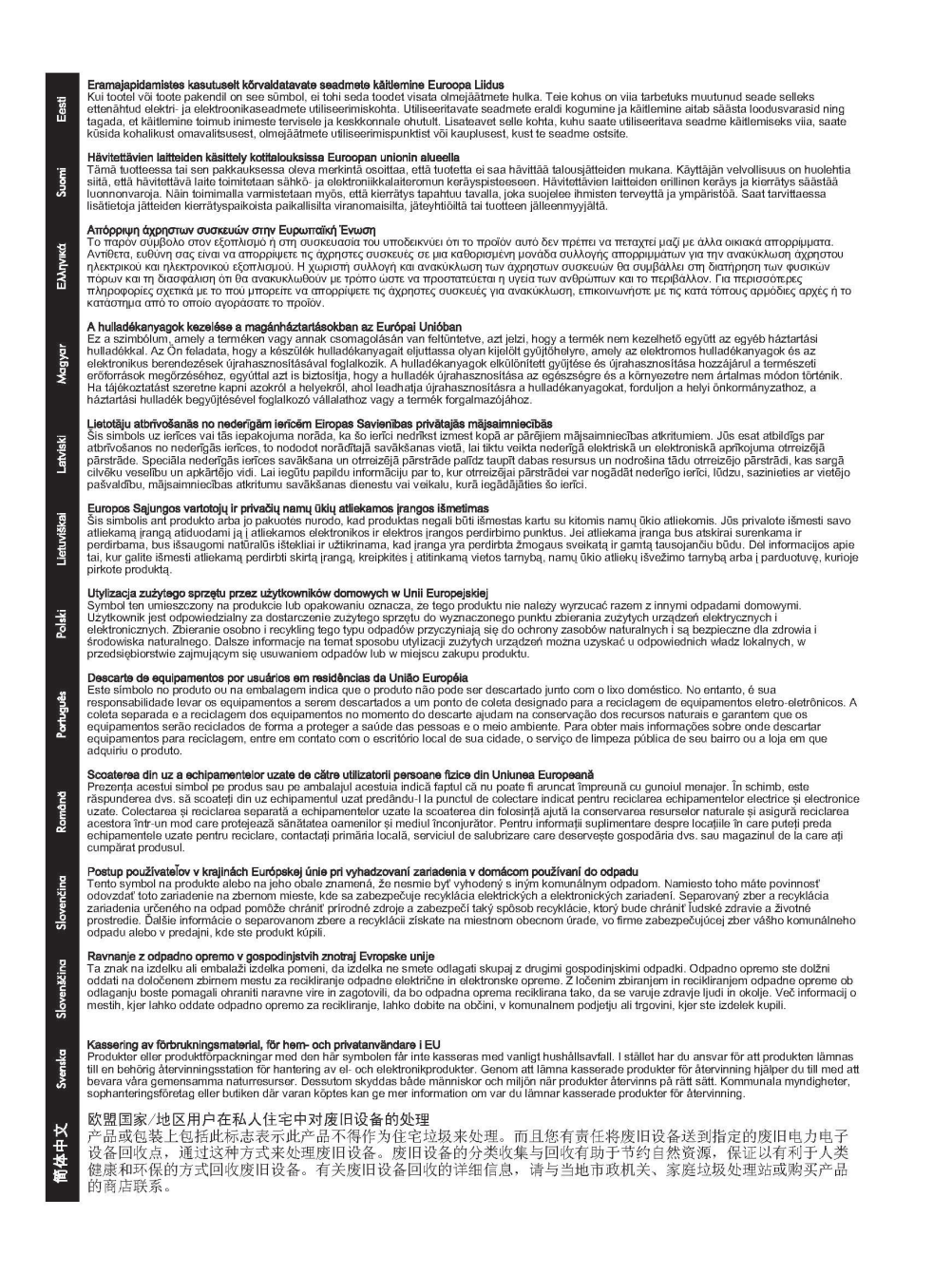

### **Ukrajnai RoHS**

Обладнання відповідає вимогам Технічного регламенту щодо обмеження деяких небезпечних речовин в використання електричному та електронному обладнанні, затвердженого постановою Кабінету Міністрів України від 3 грудня 2008 № 1057

### **Törökországi RoHS**

Veszélyes anyagokra vonatkozó korlátozás (Törökország).

Türkiye Cumhuriyeti: EEE Yönetmeliğine Uygundur

### <span id="page-53-0"></span>**RoHS-Kina**

#### 有毒 有害物质表

根据中国电子信息产品污染控制管理办法的要求制定

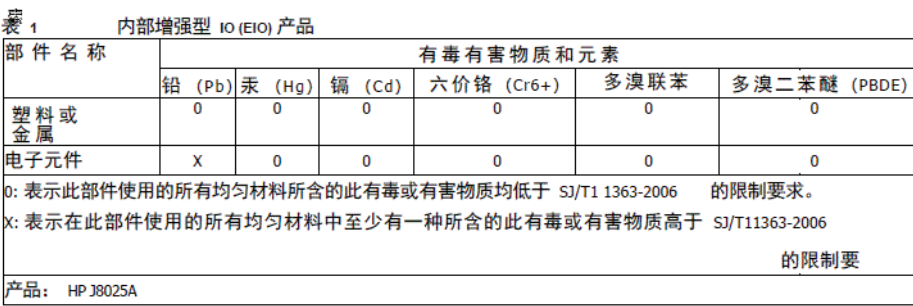

#### 表 2 外部连接产品

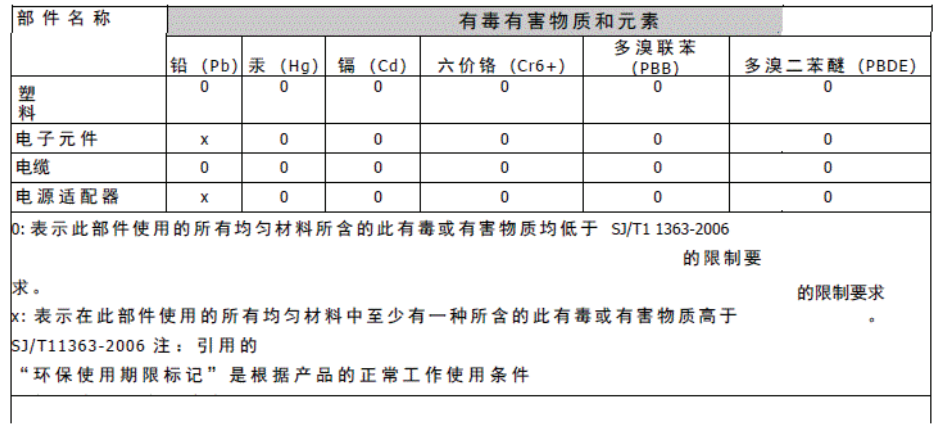

©2008 Hewlett-Packard Development Company, L.P.<br>第 2版 , 2008 年 4 月 5990-6578<br>5990-6578

5990-6578

# <span id="page-54-0"></span>**E Garanciaszolgáltatás**

## **Hewlett-Packard korlátozott jótállási nyilatkozat**

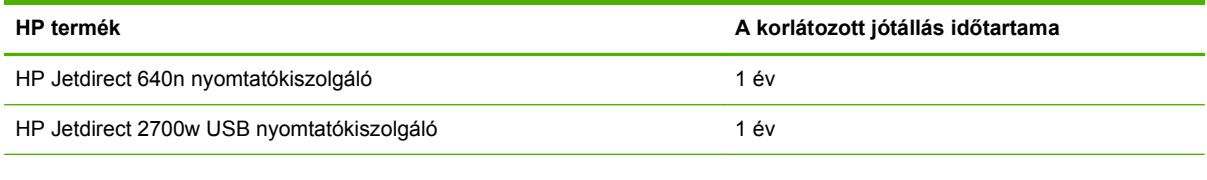

1. A HP garantálja Önnek, az eredeti végfelhasználónak, hogy a HP hardverek és tartozékok anyagi és kivitelezésbeli hibáktól mentesek a vásárlás eredeti dátumától számítva a megadott időtartamig. Ha a HP ilyen hibáról értesül a jótállási időszak alatt, akkor a HP belátása szerint megjavítja vagy kicseréli a hibásnak bizonyult termékeket. A cseretermékek újak vagy teljesítményükben az új termékkel megegyezők. Ha az eredeti végfelhasználó a HP hardvert és tartozékokat átruházza egy másik felhasználóra, a garancia a másik felhasználó számára az eredeti garancia-időtartam hátralévő részéig érhető el. Ez a korlátozott garancia csak a Hewlett-Packard Company és annak leányvállalatai, társvállalatai, hivatalos viszonteladói vagy hivatalos területi disztribútorai által eladott vagy bérbe adott eredeti HP márkájú hardvertermékekre vonatkozik.

2. A HP garantálja Önnek, hogy a HP szoftver a programutasításainak végrehajtását nem mulasztja el anyagi vagy elkészítésbeli hibák miatt a vásárlás dátumától számítva a megadott időtartamig, amennyiben azt helyesen telepítik és használják. Ha a HP ilyen hibáról értesül a jótállási időszak alatt, akkor a HP kicseréli azt a szoftvert, ami ilyen hiba miatt nem hajtja végre a programozási utasításait.

3. A HP nem garantálja a HP termékek megszakítás nélküli vagy hibamentes működését. Ha a HP nem képes kellően rövid idő alatt megjavítani vagy kicserélni a jótállás hatálya alá eső terméket, a HP a termék visszaszolgáltatásakor visszatéríti a vásárlónak a termék árát.

4. A HP termékek tartalmazhatnak újragyártott, az újéval azonos teljesítményű, esetlegesen korábban használt részegységeket.

5. A garancia nem vonatkozik a (a) nem megfelelő vagy hiányos karbantartásból vagy kalibrációból, (b) a nem HP által szállított szoftver, interfész, alkatrészek vagy tartozékok hibájából, (c) engedély nélküli módosításból vagy nem rendeltetésszerű használatból, (d) a készüléknek a megadott környezeti specifikációktól eltérő használatából vagy (e) az üzemelési hely nem megfelelő előkészítéséből vagy karbantartásából származó károkra.

6. A FENTI GARANCIÁK A HELYI TÖRVÉNYEK ÁLTAL MEGENGEDETT MÉRTÉKIG KIZÁRÓLAGOSAK, ÉS SEMMILYEN MÁS GARANCIA VAGY FELTÉTEL, LEGYEN AZ ÍRÁSOS VAGY SZÓBELI, NEM ALKALMAZHATÓ, ÉS A HP HATÁROZOTTAN ELUTASÍT BÁRMILYEN BELEÉRTETT, AZ ÉRTÉKESÍTHETŐSÉGRE, A KIELÉGÍTŐ MINŐSÉGRE VAGY AZ ADOTT

<span id="page-55-0"></span>CÉLRA VALÓ MEGFELELŐSÉGRE VONATKOZÓ GARANCIÁT VAGY FELTÉTELT. Egyes országok/térségek, államok vagy tartományok nem engednek meg a beleértett garancia időtartamára vonatkozó korlátozásokat, így előfordulhat, hogy a fenti korlátozás vagy kizárás Önre nem vonatkozik. Ez a garancia Önt bizonyos jogokhoz juttatja, és rendelkezhet olyan jogokkal, amik országtól/térségtől függően, illetve államról államra, tartományról tartományra változhatnak.

7. A HP korlátozott garanciája bármely országban/térségben vagy területi egységben érvényes, ahol a HP támogatást nyújt a termékre, és ahol a HP forgalmazza a terméket. A jótállási szolgáltatás hatásköre az egyes országokban/térségekben érvényben lévő jogi szabályozásnak megfelelően változhat. A HP nem fogja a készülék alakjának, illesztésének vagy funkciójának változtatásával azt üzemeltethetővé tenni olyan országokban/térségekben, ahol jogi vagy szabályozási okok miatt nem szándékozta bevezetni a készüléket.

8. A HELYI JOGI SZABÁLYOZÁS ÁLTAL MEGHATÁROZOTT MÉRTÉKBEN KIZÁRÓLAG E JÓTÁLLÁSI NYILATKOZATBAN LEÍRT JOGORVOSLATOKRA VAN LEHETŐSÉG. A FENTIEK KIVÉTELÉVEL A HP ÉS BESZÁLLÍTÓI SEMMINEMŰ FELELŐSSÉGET NEM VÁLLALNAK AZ ADATVESZTÉSÉRT, ÉS SEMMILYEN KÖZVETLEN, KÜLÖNLEGES, VÉLETLEN, KÖZVETETT VAGY EGYÉB KÁRÉRT (BELEÉRTVE AZ ELMARADT HASZNOT ÉS AZ ADATVESZTÉST IS), KELETKEZZEN A SZERZŐDÉSBŐL, CSELEKMÉNYBŐL VAGY EGYÉB ÚTON. Vannak olyan országok/térségek, államok és tartományok, amelyek nem engedik meg a véletlen és a következményes károk kizárását és korlátozását, így előfordulhat, hogy nem vonatkoznak Önre a fenti korlátozó és kizáró rendelkezések.

A JELEN NYILATKOZATBA FOGLALT GARANCIA NEM ZÁRJA KI, NEM KORLÁTOZZA ÉS NEM MÓDOSÍTJA A JELEN készülék ELADÁSÁRA VONATKOZÓ KÖTELEZŐ ÉRVÉNYŰ JOGSZABÁLYOKAT (KIVÉVE A TÖRVÉNY BIZTOSÍTOTTA KIVÉTELEKET), ÉS AZOKNAK A KIEGÉSZÍTÉSEKÉNT ÉRTENDŐK.

### **Az Ön hivatalos viszonteladója**

Ha nehézségekbe ütközik, először vegye fel a kapcsolatot a HP Jetdirect nyomtatókiszolgálót eladó személlyel. A HP viszonteladójának ismerősek lesznek az Ön igényei, és segítséget tud nyújtani.

A jótállási időszak alatt a HP ingyenesen lecseréli az egységet, amennyiben a hibás egységet visszaszállítják. Az egységet visszaszállíthatja a HP viszonteladójának, vagy a helyi HP értékesítő és szolgáltatói iroda képviseletének. *Ne felejtse el mellékelni a számla másolatát.*

A HP Jetdirect termékek jótállási szolgáltatásával kapcsolatban hívja a HP támogatást. Híváskor készítse elő az alábbi információkat:

- A HP Jetdirect termék, amellyel kapcsolatban hív.
- A termék típusszáma.
- A termék sorozatszáma.
- A probléma teljes leírása.
- A termék megvásárlását igazoló dokumentum.
- Szállítási cím.

A HP támogatási szolgáltatás képviselője segít a hibaelhárításban, és tanácsot ad a jótállással kapcsolatban.

### <span id="page-56-0"></span>**A javítás kiszámlázása (a jótállási időn túl)**

Amikor egy lejárt jótállású szolgáltatáshoz rendel csereegységet, lehet, hogy javítási költséget kell fizetnie. Forduljon HP viszonteladójához, vagy a helyi HP értékesítési és szerviziroda képviselőjéhez. Vagy hívja a HP-t a (800) 227-8164 számon (csak USA).

### **Az USA területén kívüli szerviz**

Az USA területén kívüli vásárlóknak célszerű kapcsolatba lépniük a HP viszonteladójukkal vagy a HP értékesítési és szervizirodával az árakkal, a csereegység rendelkezésre állásával és az útmutatókkal kapcsolatban.

## **Helyi jótállási nyilatkozatok**

### **Ausztrália és Új-Zéland**

Vásárlói tranzakciókhoz Ausztráliában és Új-Zélandon: Az itt közölt garanciális feltételek csak a jogszabályok által megengedett mértékig zárják ki, korlátozzák és módosítják a termék Ön számára történő értékesítésével kapcsolatos, törvény által biztosított jogokat, és azok kiegészítéséül szolgálnak.

#### © 2014 Hewlett-Packard Development Company, L.P.

#### www.hp.com

 $^{\circ}$ <u>WP</u> invent